**Debreceni Egyetem Informatikai Kar** 

## **INFORMATIKAI ESZKÖZÖK HASZNÁLATA A FÖLDRAJZ OKTATÁSÁBAN**

Dr. Papp Zoltán Barta Tünde<br>Egyetemi adjunktus barta Tünde<br>Egyetemi adjunktus barta Tünde

Témavezető: Készítette: informatika tanár szak levelező tagozat

> Debrecen 2007.

# Tartalomjegyzék

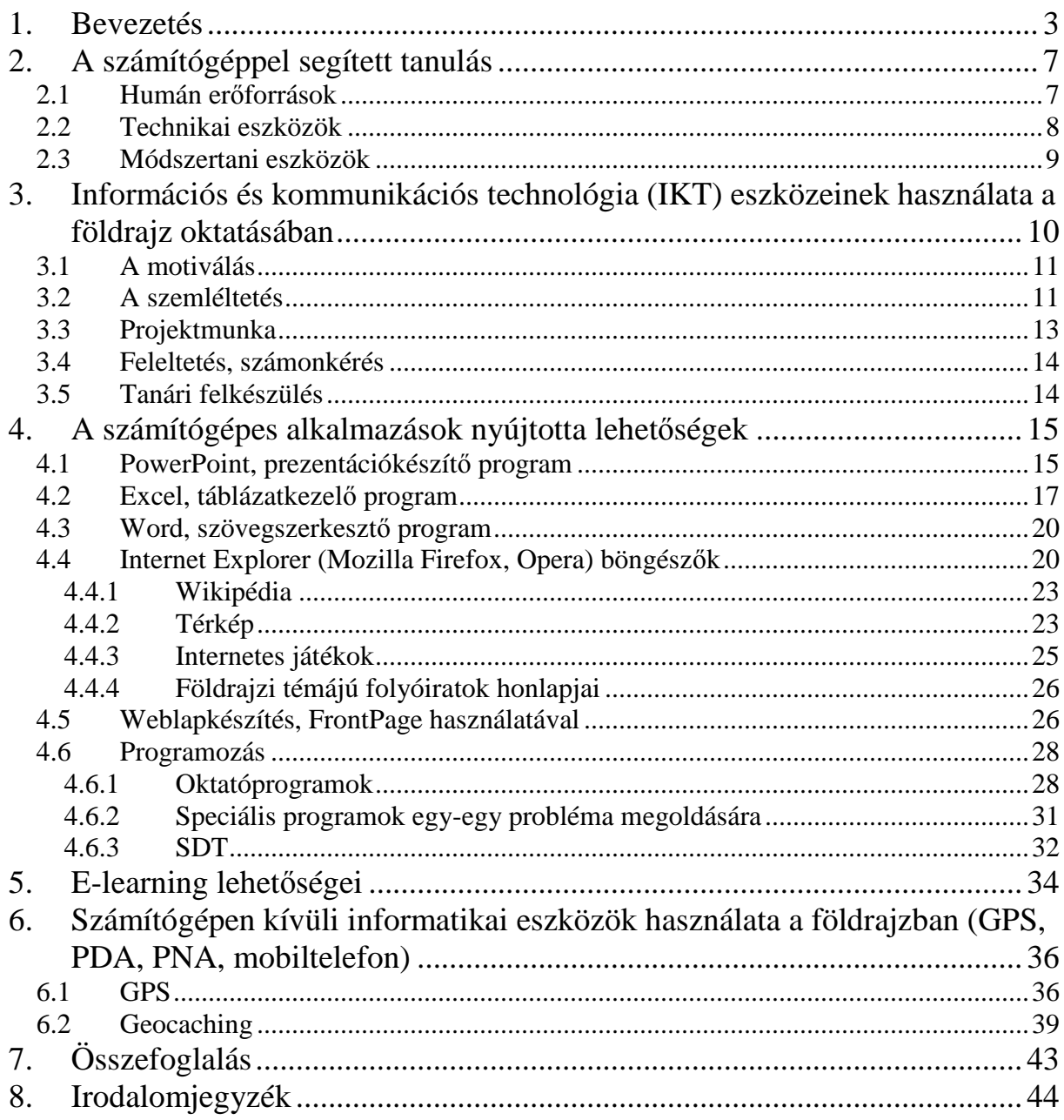

## **1. Bevezetés**

A kilencvenes évek tantervi reformjai során a földrajz tantárgy ismeretrendszere is jelentős átalakuláson ment keresztül. Napjainkban a földrajztanítás célja már nem csupán a Föld természeti és gazdasági jelenségeinek puszta bemutatása, hanem elengedhetetlen, hogy a tanulók megismerjék a Földet, az ott zajló természeti és társadalmi-gazdasági jelenségeket, folyamatokat, meglássák és megértsék a bennük megnyilvánuló kölcsönhatások tér- és időbeli jellemzőit, illetve azok következményeit. Felismerjék a társadalmi tevékenység hatását a szőkebb és a tágabb környezetre, illetve egész bolygónk életére. Ez egyben azt is jelenti, hogy az ismeretközpontú oktatás helyett a képességfejlesztő tanítási folyamatok kerülnek előtérbe. Az 1990-es évek tantervi reformjaival egy időben került sor a földrajzi ismeretek oktatására fordítható időkeret jelentős csökkenésére. Az óraszámok változása az *1. mellékletben* tekinthető meg.

A földrajzoktatás céljában, tartalmában és óraszámában hozott változások együttesen szükségessé tették a földrajzoktatás szemléleti átalakulását is. A tantárgyban végbemenő modernizációs folyamatok megvalósításához elengedhetetlen a topográfia-központú, ismeretközlő, leíró jellegű, "statikus" földrajztanítás megszűntetése. Helyette egyszerősítéseket, általánosításokat, változások és összefüggések bemutatását és felismertetését, problémafelvetéseket, és azok megválaszolását előtérbe állító "dinamikus földrajzoktatásra" van szükség. Ki kell alakítani a tanulókban a modellekben való gondolkodás képességét. Újszerű a tanárok számára, hogy nem kell mindenről azonos részletességgel tanítanunk, hanem meg kell keresnünk azokat a problémaköröket és vezérfonalakat, amelyek segítségével egy általános földrajzi-környezeti szemlélet alakítható ki. Olyan tevékenységeket kell alkalmaznunk a tanórákon, amelyek segítik az új ismeretek megértését, elsajátítását és hozzájárulnak az önálló ismeretszerzési és feldolgozási képességek kialakulásához. A korábbiaknál sokkal nagyobb hangsúlyt kell helyezni a képességfejlesztésre, illetve az egyes képességek kialakításához kacsolódó tevékenységekre. Ilyen fontos tevékenységek:

- a térképismerettel, a térkép használatával összefüggők;
- az információhordozók használatával összefüggők;
- gyakorlati jellegő feladatmegoldások (adatértelmezés, egyszerő ábrázolási és számításos feladatok);
- a kommunikációs képességeket fejlesztő tevékenységek;
- a saját, szőkebb természeti és társadalmi környezet több szempontú vizsgálata.

*"Változik az iskola, mint szervezet szerepe is. Az önálló ismeretszerzés elérése érdekében a könyvtárhoz hasonlóan a számítógépteremben is lehet*ı*vé kell tenni a hozzáférést az eszközökhöz a tanórákon és azokon kívül is. A többi m*ő*veltségterület, tantárgy számára is biztosítani kell a géphasználatot. Meg kell jelennie a hagyományos tanórákon túlmutató, informatikával támogatott projektmunkának is."* (Idézet a Kormány 243/2003. XII. 17. rendeletéből)

A 2003-ban megfogalmazott kormányrendelet megvalósulását vizsgálta 2004-ben Ütőné Visi Judit [12.]. Földrajz órákon az informatikai eszközök használatának gyakoriságát, az oktató-nevelő munkában felhasznált informatikai alkalmazások megoszlásának %-os eredményét mutatja be az 1.táblázat.

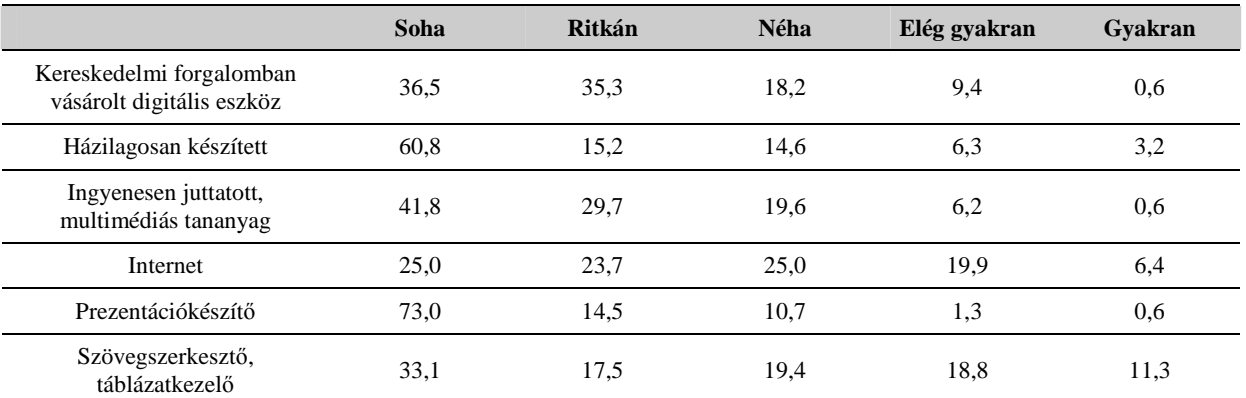

#### **1. táblázat Informatikai eszközök használatának gyakorisága a földrajz oktatásában**

Ez alapján megállapítható, informatikai eszközök felhasználása a tanulási-tanítási folyamatban jelenleg még kevésbé használatos. Megfigyelhetjük, hogy minden alkalmazástípusnál legnagyobb a Soha felhasználási gyakoriság aránya. Ezen arányok javításához szükséges, hogy informatikai eszközök használatával kapcsolatos továbbképzések szerveződjenek. Olyan képzések kellenek, amelyekben a módszerek ismertetése mellett a módszerek alkalmazásához szükséges technikai és felhasználói ismeretekre is felkészítik a pedagógusokat. A tanfolyamok nagymértékben hozzájárulhatnak a szemléletmód váltás sikerességéhez, valamint olyan korszerő ismeretekhez juttathatják a földrajztanárokat, amelyeket főiskolai vagy egyetemi képzésük során még nem szerezhettek meg. (Ezek a tanfolyamok persze csak akkor lehetnek népszerőek és sikeresek, ha az iskolák továbbképzésekre fordítható anyagi forrásaihoz igazítják.)

Ütőné Visi Judit a felmérésében megvizsgálta a tanulásszervezés során alkalmazott módszereket is. A 2. táblázat mutatja be, hogy a felmérésben részt vevő pedagógusok milyen arányban alkalmazzák a megadott tanulásszervezési formákat az oktató-nevelő munkában.

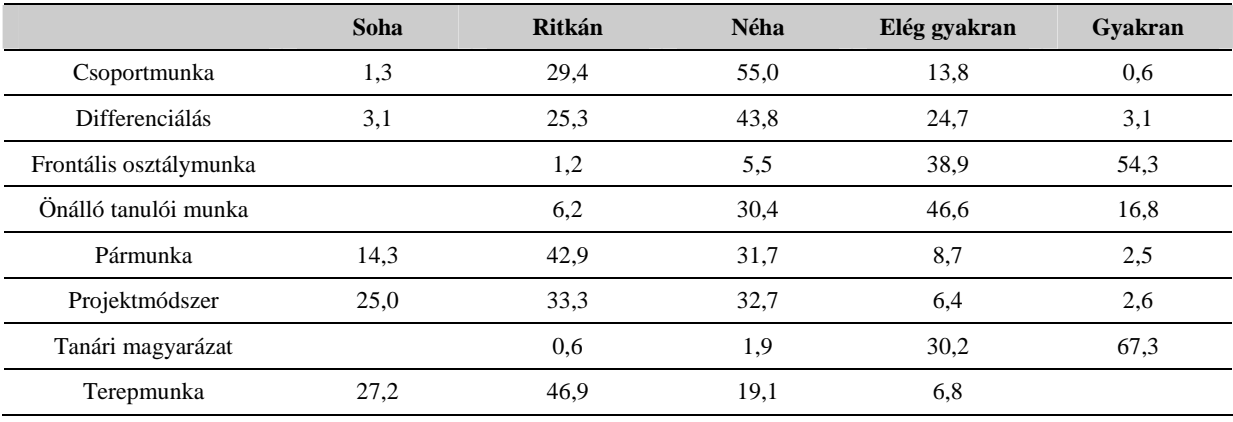

#### **2. táblázat Tanulásszervezési formák a földrajz oktatásában**

Megállapítható, hogy túlsúlyban vannak a hagyományos ismeretközlő módszerek. A tanulók aktív közreműködését igénylő módszerekkel jóval ritkábban éltek a tanárok (pl. a csoport- ill. a pármunka lehetősége). Egy-egy probléma megoldására ideális, a tanulók sokoldalú együttműködését igénylő projektmódszer alkalmazásának aránya szintén nagyon kicsi, pedig számos társadalmi folyamat nyomon követése jó alkalmat kínálna erre.

Ezek alapján egyértelmő, hogy a földrajz tanításában a legfontosabb feladat a szakmódszertani kultúra megváltoztatása: a kompetencia alapú nevelési, oktatási módszertan és a digitális kultúra oktatási eszközrendszerének elterjedése. Ennek fontosságát mutatja az is, hogy a Foglalkoztatáspolitikai és Munkaügyi Minisztérium Humánerőforrás-fejlesztési Operatív Program (HEFOP) 2005-ben pályázatot írt ki a közoktatási intézmények számára "Felkészítés a kompetencia-alapú oktatásra"címmel. Iskolánk sikeresen pályázta meg ezt a programot, melynek hatására a 2006/2007. tanévben két 9. osztályban is e programnak megfelelő tanmenet és tanterv szerint tanítunk meghatározott tantárgyakat (matematika, magyar).

Az egyik HEFOP-os osztályban én tanítom a földrajzot, ahol megpróbáltam korszerőbben, az elvárásoknak megfelelő módon tanítani, mind módszereket, mind eszközhasználatot tekintve. Próbálkoztam azzal, hogy minél sokszínőbben vonjam be az informatikai eszközöket a tanóra menetébe. Ehhez segített az, hogy a HEFOP keretében a jelentősen bővült az iskola informatikai felszereltsége (digitális táblák, laptopok, számítógépek, projektorok).

Iskolánk 2004-ben megfogalmazott minőségpolitikai nyilatkozatában is megjelent már ez az igény: *"Intézményünk a Széchenyi István Gimnázium és Általános Iskola dinamikusan fejl*ı*d*ı*, sokszín*ő *és korszer*ő*, a XXI. század kihívásainak megfelel*ı *közoktatási intézmény. A szinte minden évben megújuló képzési formákban olyan ismereteket igyekszünk nyújtani, olyan kompetenciákat akarunk fejleszteni, amelyek képessé teszik tanítványainkat az élethosszig való tanulásra a fels*ı*oktatási intézményekben való helytállásra, a rugalmas, nyitott, egészséges életvezetésre."*

A dolgozatomban azt szeretném bemutatni (a teljesség igénye nélkül), hogy az informatikai eszközök használatát milyen módon lehet a földrajz oktatásába bevonni.

## **2. A számítógéppel segített tanulás**

Az iskolákban zajló számítógépes tevékenység – felvéve az informatikai fejlődés tempóját – az elmúlt húsz évben szinte követhetetlen változásokon ment át. A személyi számítógépek robbanásszerő elterjedése, a számítógép használata a munkában, majd a hétköznapi életben is természetessé vált, és ugyanez történt az iskolában is: ez a technikai eszköz szinte egyik pillanatról a másikra lett a pedagógia szerves része, a számítógépes munka pedig a tanítási-tanulási folyamat céljából a megismerést, illetve kifejezést segítő eszközzé vált. A mindenki számára elérhető, kifejezett technikai érzéket nem igénylő felhasználói programok megjelenése módot adott arra, hogy a számítógépet már csaknem laikus – s így nem számítástechnika szakos – pedagógusok is a saját igényeik szerint használhassák. Így a számítógép rendkívül sokrétő alkalmazásban illeszkedett az iskola mindennapi (tanórai és tanórán kívüli) életébe. Kezdetben a szöveg- és képszerkesztés, táblázatkezelés lehetőségei domináltak, napjainkban pedig mindezek mellett mind nagyobb szerepet kap a számítógép, mint kommunikációs-információs eszköz. Ez utóbbi lehetőség egyúttal azt is jelenti, hogy a számítógép ma már részét képezi és egyik meghatározó eszközét jelenti az iskola és a külvilág kapcsolatának.

A számítógéppel segített tanulás megvalósításának rendkívül sok összetevője van. Ezek közül a 3 legfontosabb:

- Humán erőforrások
- Technikai eszközök
- Módszertani eszközök.

#### **2.1 Humán er**ı**források**

A számítógéppel segített tanulás humán erőforrásai a tanár és a tanulók. Alapvető feltétele a pedagógus hozzáértése és kreativitása. Új pedagógiai módszerekre, más tevékenységszervezésre, más jellegű tanári felkészülésre van szükség. A diákok részéről is szükség van számítógépes ismeretekre, hogy ismeretszerzési céllal, házi feladatok megoldásához, órai webes alkalmazásokhoz, oktatóprogramok használatához biztos alapokkal rendelkezzenek. Informatika alkalmazása különböző tantárgyakban csak akkor lehet eredményes, ha a felhasználóknak nem okoz gondot a számítógép-kezelése.

### **2.2 Technikai eszközök**

Az informatikán kívüli tantárgyak informatikai eszközökkel történő oktatásához ideális lenne egy termet felszerelni számítógépekkel, amelyben más tantárgyak kapnának lehetőséget. Sajnos a mai oktatásra fordított költségvetést figyelembe véve a legtöbb iskolában ezt nem lehet megvalósítani. Fontos azonban, hogy más termekben, előadótermekben is legyen legalább egy számítógép projektorral, valamint a könyvtárba is ajánlatos néhány gépet tenni. Az informatikai eszközök használatához nem csupán számítógép(ek)re van szükség, hanem azok kiegészítőire, kommunikációs eszközökre is. A számítógépes eszközöket kombinálhatjuk digitális kamera, fényképezőgép, projektor, webkamera használatával is. Az iskolák számítástechnikai eszközökkel való ellátásán sokat segítettek az utóbbi évek eszközfejlesztési pályázatai, valamint az internet kapcsolat fejlesztése. Mára már minden iskolában van internet, és a középiskolák többsége rendelkezik hordozható eszközökkel is. Az iskolák nagy része ún. "mobil-multimédia állomásokat" kapott, amely segítségével a guruló állványon található számítógép (notebook), projektor és hangszóró (zsúrkocsi) rendkívüli lehetőségeket teremt a megvalósításra. Jelenleg a legkorszerűbbnek mondható prezentációs eszköz az ún. "interaktív digitális tábla", amely az előbbi összeállítást egy olyan táblával bővíti ki, amelynek segítségével a táblára felkerült szövegek, ábrák azonnal elmenthetők, kinyomtathatók vagy e-mailben továbbíthatók. A hangsúly ezek használatával áttevődik az aktív részvételre. További előrelépést jelent a megvalósításban, ha az iskola termeiben lehetőség van az Internetre való csatlakozásra (vagy kábeles módon vagy napjainkban egyre elterjedtebb wireless hálózatok segítségével). Nyilván meghatározó az is, hogy mekkora sávszélességet tudunk használni.

Technikai eszközök közé tartoznak az alkalmazható szoftverek is. Ezek lehetnek olyanok, amelyek általános célúak (operációs rendszer, segédprogramok, internet használatot elősegítő programok, stb.), konkrét oktatóprogramok vagy olyan adatbázisok, amelyek segíthetik az oktatást (lexikonok, periodikák, stb.). Az oktatási célú szoftverek száma az utóbbi években nagymértékben növekedett, de a programok minőségi vizsgálata és azok minősítése még nem megfelelő. Ezen szoftverek egy része kereskedelmi forgalomba kerül, azaz kizárólag ellenérték fejében lehetséges használatuk. Az iskolai költségvetésben nagyon kevés fordítódik a könyvtár és azon belül a digitális oktatóanyagok fejlesztésére. Vannak shareware programok, melyek ingyenesen beszerezhetők és terjeszthetők, ezek viszont csak bizonyos ideig használhatók ingyenesen, ennek elteltével szintén fizetni kell vagy felhagyni a használatukkal. Ezeknél fennáll az a lehetőség, hogy megvásárlás előtt kipróbálhatjuk a szoftvereket. Találhatunk freeware programokat, amelyeket szerzőjük ingyenessé nyilvánított. Ebben a kategóriában is sok értékes és érdekes, jól használható alkalmazást találhatunk, és különböző számítógépes magazinok DVD-mellékletén ill. az interneten több helyen hozzáférhetünk. Ezek azok, amelyeket elsősorban használni tudunk a mai oktatási környezetben.

## **2.3 Módszertani eszközök**

A hagyományos tanárközpontú módszerektől eltérően a számítógéppel segített tanulás a tanulók egyéni aktivitására, konstruktív tevékenységre épül. Ez a szokásos tanári munkaformától eltérő megközelítést igényel a pedagógus részéről. Néhány ajánlott munkaforma:

- Számítógépes eszközökkel illusztrált előadás: ez a diákok szempontjából a legpasszívabb tevékenység. Szerepe abban nyilvánul meg, hogy érdekesebb, maradandóbb élményeket hagyhat a tanulókban a csupán verbális előadással szemben.
- Csoportos projektmunka: a tanulók a feladat kijelölése után csoportokban, de azon belül egyénileg dolgoznak, saját maguk osztják fel a feladatokat.
- Problémamegoldás számítógéppel egyénileg: előre elkészített feladatokat a számítógép segítségével dolgoznak fel, és erről esetleg beszámolnak a többieknek is.
- Tablók, plakátok, kiselőadások tervezése: motiváló lehet az ilyen érdekes feladat, majd az elkészült munkák összehasonlítása, a legjobbak kiállítása.
- Tanulói prezentációk készítése, bemutatása: Egyének vagy diákcsoportok maguk is készíthetnek bemutatót. Kellő gyakorlással ez látványos eredményeket hozhat, és felkészít a késıbbiekben való olyan elvárásra, amikor önállóan kell bemutatniuk a saját maguk általi eredményeket.

# **3. Információs és kommunikációs technológia (IKT) eszközeinek használata a földrajz oktatásában**

A földrajztanítás egyik fontos célja a minket körülvevő világ bemutatása. A társadalmat, a környezetet állítja a középpontba, tananyagát ma elsősorban oknyomozó, problémákra koncentráló és következtető módon dolgozza fel. Tananyaga rendkívül komplex, részben természettudományok, részben társadalomtudományok szempontjai szerint is vizsgálódik. A földrajz az a tantárgy, ami a mindennapi életben használatos térbeli és időbeli tájékozódási képességeket ki kell, hogy alakítsa.

A tanulási folyamatot jelentősen átalakítja az informatikai eszközök és az elektronikus oktatási segédanyagok használata. A személyi számítógépek elterjedése, teljesítményük rohamos növekedése nagyszerű lehetőségeket kínál az oktatás színvonalának emelésére. Napjainkban kibővült az információkhoz való hozzájutás módszere és megváltozott az információhoz való jutás módja is. Az Internetnek köszönhetően rengeteg és könnyen hozzáférhető a tájakról, tájegységekről, országokról, városokról, településekről szóló földrajzi információ, hatalmas képanyag, a legfrissebb adatbázisok, mőholdas felvételek, meteorológiai jelentések, útvonaltervező programok, térképek. Kereshetünk az adott témához adatokat, diagramokat, táblázatokat, képeket, térképeket, magyarul és idegen nyelven is. Így az Internet és a számítógépek elterjedésével nem szükséges könyvtárakban hosszas kereséssel megszerezni a nem is mindig friss anyagokat, az Interneten elképzelhetetlenül sok anyag közül kiválogathatjuk a legfrissebb információkat.

Az Interneten található adatokat, képeket a következő tevékenységekben lehet felhasználni a földrajz órákon:

- Motiválás
- Szemléltetés
- Projektmunka
- Feleltetés, számonkérés
- Felkészülés

## **3.1 A motiválás**

A diákoktól még nem várható el az olthatatlan tudásvágy, így a tanárnak kitartó és tudatos munkával kell megteremtenie az ismeret befogadásához kedvező pszichológiai feltételeket. Vonzóvá kell tenni a tantárgyat, az éppen aktuális tananyagot, érdekeltté kell tenni őket a tanulásban. De nem elég csak felkelteni az érdeklődésüket, ezt az év folyamán is fent kell tartani. Az érdeklődés felkeltése nehéz feladat: a tankönyv motivációs ereje gyenge, a csak verbális megnyilvánulások nem elegendőek hosszú távon. A képek, figyelemfelkeltő címek, témához kötődő valóságos cikkek, leírások, videofilmek, diaképek, és ezek kiegészítése esetleg élménybeszámolóval elindítja a gyermekek fantáziáját, felébred bennük a vágy a megismerés iránt. Lehet, hogy elegendő egy probléma felvetése, esetleg a tanulók számára házi feladat, hogy tájékozódjanak a témáról. A tanulók által kedvelt az "internetes házi feladat", ahol például egy témával kapcsolatban kell keresni információkat a világhálón. Néhány reformpedagógus véleménye szerint a legjobb motiválás a munkáltatás.

## **3.2 A szemléltetés**

A földrajztanításban a szemléltetésnek kiemelkedő fontossága van. A tanított ismeretek többsége ugyanis olyan, amelyet a tanuló közvetlen környezetéből, s tapasztalatból nem ismer. Néhány földrajzi jelenségről és folyamatról is inkább csak részismeretei vannak (felhő, csapadék, árvíz stb.). Ma már a televízió jóvoltából ezen részismeretek kiszélesednek, de a folyamatok és törvényszerőségek megértéséhez és rendszerezéséhez mindenképpen szükséges a vezérelt ismeretszerzés, az irányított tanulás. Ennek segítségével alakulnak ki a tanulóban a valóságnak megfelelő képzetek. Ebben a folyamatban a vizuális ismeretszerzésnek, az ezt biztosító szemléltetésnek érthetően vezető szerepe van. A tananyagot színesebbé és érdekesebbé teszi a tanulók számára.

A bemutatás és a megfigyelés segíti abban őket, hogy értelmezzék a jelenségek, folyamatok fontos momentumait, összefüggéseket ismerjenek fel közöttük. A szemléltetetés tehát a földrajz tanítás egyik nélkülözhetetlen módszere. A megfelelő szemléltetési mód kiválasztása azonban a tanár feladata. Figyelembe kell vennie, hogy az adott témához milyen módszer használható a leghatékonyabban, és azt is, hogy az egyes érzékszervek különböző mértékben vesznek részt a megismerésben. (Ezek arányát mutatja be az 3. táblázat. [2.])

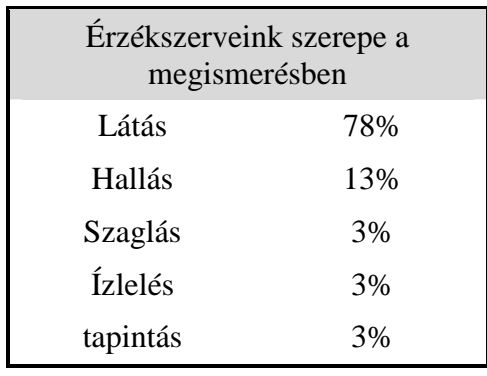

#### **3. Táblázat**

A világ minden érzékszervünkre hat, így ennek megfelelően a szemléltetés akkor a leghatékonyabb, ha a tanulók minél több érzékszervét foglalkoztatja. Ezt nem kell mindig egy időben megtenni, megvalósítható oly módon is, hogy ugyanazt a dolgot egyszer egyik, máskor a másik módon szemléltetjük. A különböző érzékszervekhez kapcsolódó tanulási folyamatok hatékonyságát mutatja meg az 1. kép [2.].

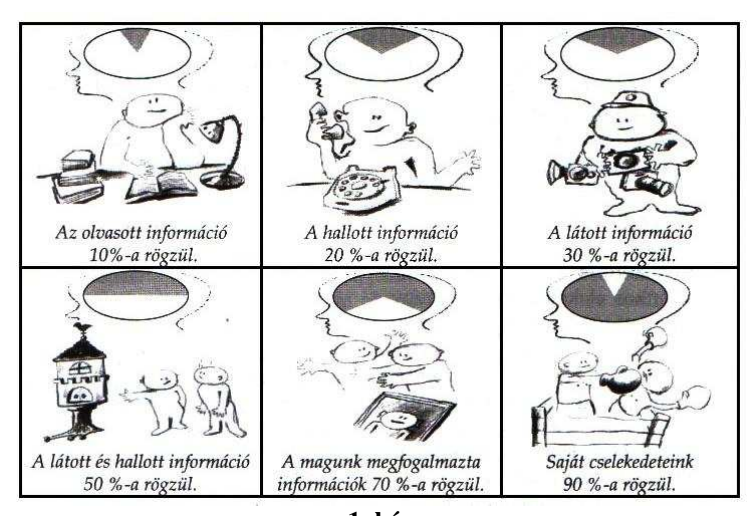

**1. kép A különböz**ı **érzékszervekhez kapcsolódó tanulási folyamatok hatékonysága** 

Az érzékszervekre alapozva a szemléltető módszereket a következőképpen csoportosíthatjuk:

- Auditív szemléltető anyagok
- Vizuális szemléltető anyagok
- Audiovizuális szemléltető anyagok
- Tevékenykedtetésre alkalmas hagyományos és multimédia anyagok

A hangi és képi információn alapuló valamennyi szemléltetés alapja az, hogy a tanár valamilyen oktatási anyagot tár a tanulók elé, amelyet csak megfigyelhetnek, következtéseket

vonhatnak le, de nem alakíthatják, nem avatkozhatnak bele. Az 1980-as években a tanulói munkáltatásra helyeződött a hangsúly. Ezt segítette, hogy a számítógépek elterjedése új lehetőségeket kínált az oktatásban. A számítógépet legkülönbözőbb oktatási stratégiákhoz képes illeszkedni, sokféle módon használható (szemléltetésen kívül információszerzésre, adatrendezésre, diagramok készítésére, térképen való eligazodás gyakoroltatására). Elkezdett kialakulni a számítógéppel támogatott oktatás, amely segítségével a tanulók több érzékelési csatornán, rövid idő alatt sok információhoz jutnak, és ezek az információk maradandóan rögzülnek bennük. A tanulók többsége döntő mértékben vizuális élményeken nő fel, így számukra a multimédiás eszközökkel tarkított előadás sokkal érdekesebb, maradandóbb élményt nyújt, mint egy passzív óra. Az iskolákban elterjedő számítástechnikai eszközök lehetőséget nyújtanak arra, hogy a legsokoldalúbb módon keltsék fel az érdeklődést a tanulókban, az Internet adta lehetőségek száma szinte korlátlan.

### **3.3 Projektmunka**

A földrajz tantárgy szorosan összefügg a gyakorlati élettel, így nem elegendő a "száraz tananyag" elsajátítása, el kell tudni helyezni a megtanult ismereteket a valós életben is. A módszert 20. század eleji amerikai reformpedagógusok, *Dewey* és *Kilpatrick* nevéhez köthetjük. Magyarországon csak az 1990-es évektől kezdett elterjedni a projektmódszer, amely a tanulók élettapasztalatát, tervező és kivitelező tevékenységét tekinti a tanulás legfontosabb forrásának. A projekt jellemző módon interdiszciplináris, viszont az elsajátítandó tudásanyag mindig szorosan kapcsolódik valamely megoldandó gyakorlati problémához. Így egy földrajzi órai projektben is megtalálhatók más tantárgyból származó, ide kapcsolódó ismeretek. A téma feldolgozása lehet egyéni, de lehet csoportos is. A feladat a problémával kapcsolatos lehető legtöbb ismeret, összefüggés feltárása. A projektmunka eredménye valami közös alkotás, amelyet a tanulók bemutathatnak (bemutató, tabló, internetes honlap, konferencia, CD-ROM, folyóirat).

A projektmunka feltételez egy munkamenetet, amelyet a *2. melléklet*ben láthatunk [2.].

A projektmódszert nem célszerő évente 1-2 alkalomnál többször használni, mert a tanulók többsége nehezen látja át a logikai összefüggéseket, főleg ha több tantárgy is összekapcsolódik a projektmunka témájában. De vitathatatlan a fontos szerepe a tanulók aktivizálásában, kutatási és gondolkodási technikák elsajátításában. A projektmunka egyik

fontos tulajdonsága, hogy kollektív, mert sok gyerek sokféle megközelítéséből, tapasztalatából, tehetségéből születik meg az eredmény. Másrészt viszont egyéni, hiszen mindenki a saját érdeklődése, tempója, tehetsége szerint vesz benne részt. A projektben a tanárszerep megváltozik, a tanár a diákok partnerévé válik. Az irányítás helyett, inkább az együttműködést elősegítő, az egyes munkafolyamatokat koordináló és tanácsadói szerepkörök kerülnek előtérbe. Rendkívüli szerepet nyer a tanár tudatossága, munkaszervező képessége, mivel a projektmódszer, nagyfokú szervezőkészséget, lényeglátást és folyamatos szakmai fejlődést kíván meg. Nemcsak a diákokat kell összefognia, de meg kell teremteni az egyes mőveltségi területek közötti összhangot, így egy igazi projekt szervezéséhez nagyon nyitott, alkalmazkodó, a gyerekeket elfogadó tanárok kellenek. Eközben azonban megváltozhat a tanulók tudáshoz és tanuláshoz való viszonya, sikereket és közös élményeket szereznek, önbecsülésük és önismeretük magasabb szintre léphet.

#### **3.4 Feleltetés, számonkérés**

Ez egyelőre a legkevésbé megvalósítható a magyarországi oktatásban. Kevés iskola az, amely lehetőséget tud biztosítani, hogy egy 35 fős osztály minden tanulója számára egy számítógépet biztosítson. Általában a számítástechnika termekben 2 tanuló jut egy számítógéphez, így a feleltetés, a számonkérés csak csoportosan oldható meg.

#### **3.5 Tanári felkészülés**

A földrajztanításra – és az oktatásra régebben általában – jellemző folyamatosság, tervezhetőség, kiszámíthatóság a kilencvenes évek elejétől fokozatosan megszűnt. Gyorsan változó világunkban bonyolult dolog a földrajzot naprakészen, pontosan tanítani. Ehhez a tanároknak is rendelkeznie kell megfelelő szintű számítástechnikai ismeretekkel. Az órai felkészüléshez az Interneten található információkat fel kell használni, a témához megfelelő szemléltető anyagot gyűjteni, ezekből esetleg valamilyen oktatási segédanyagot (Powerpoint bemutató, webfelületű oktatóanyag) összeállítani. A szövegszerkesztő programok pedig jó lehetőséget nyújtanak kiváló minőségű dolgozatok elkészítésére. Sajnos ezek nagyon sok időt vehetnek el az órára való felkészülésben, emiatt egyelőre nem általános, hogy mindenki használja ezeket a módszereket. Érdekeltté kellene tenni a tanárokat abban, hogy ilyen stílusú órákat többet tartsanak (ezt az óraszámok megemelése nem segíti elő).

### **4. A számítógépes alkalmazások nyújtotta lehet**ı**ségek**

A továbbiakban olyan példákat mutatok be, amelyek Microsoft programjain alapulnak, hiszen általában az iskolákban ez a programcsomag van telepítve. Természetesen más irodai programcsomagon is megvalósíthatóak lennének ezek az alkalmazások.

## **4.1 PowerPoint, prezentációkészít**ı **program**

A látványnak mindig fontos szerepe volt az emberi kommunikációban, így az oktatásban is. Elődje a hagyományos diavetítés volt, amely előadás során képeket vetítettek és egy ember kommentálta az eseményeket. A hangsúly a képeken volt, a szöveg csak kísérő szerepet játszott. A diavetítés szerepe átalakult. A vetítésnek a szöveg kiegészítésére szolgáló információk megjelenítése lett a szerepe. Főleg előadások, konferenciák előadói használták és használják ma is a megjelenítésnek ezt a formáját. Közben a technika fejlődése a bemutatókészítésben is változást hozott. Az írásvetítők megjelenése kényelmes eszközt biztosított, aránylag könnyen és olcsón lehetett az előadás anyagát fóliára elkészíteni. Ez a fajta népszerű felhasználási mód késztette a számítógépes szoftverek készítőit arra, hogy számítógépes bemutató eszközöket fejlesszenek ki. Így jelentek meg a prezentációs szoftverek, melyek segítségével elegáns, látványos bemutatók, előadások készíthetők viszonylag rövid idő alatt. Ezen prezentációk bemutatásához kivetítőre (projektorra) is szükség van, de megjeleníthetjük nyomtatott formában is.

A diaképek szöveges tartalmát a Word szövegszerkesztő-programban tanultak szerint szerkeszthetjük és formázhatjuk. Lehetőségünk van táblázatok, diagramok, WordArt szövegek, képek, animációk, hanghatások alkalmazására, amelyek segítségével bemutatónkat látványossá és könnyen áttekinthetővé tehetjük. A PowerPointban elkészíthetünk önállóan futó, multimédiás előadásokat: azaz hang, kép mozgókép is megjelenik a szöveg mellett. Egy multimédiás előadás hangalámondást esetleg kísérő zenét is tartalmazhat. Az előadást látványosabbá teszik a speciális effektek, a diákon megjelenő feliratok, képek animálása, különböző áttűnési hatások beállítása. A megfelelően alkalmazott animációk nemcsak érdekesebbé tehetik előadásunkat, hanem segíthetnek abban is, hogy kiemeljék a mondanivalónk fontos részeit.

A földrajz tanítása során több olyan tananyag van, amelyben fontos a képi, mozgóképi megjelenítés (pl.: csillagászat, a Naprendszer mozgásai, kőzetlemezek mozgása,

vulkánosság). Ezen témakörök tanítása során kitűnően használhatóak a prezentációk, hiszen akár az egész óra anyagát is fel lehet dolgozni a látványos bemutatók segítségével. Például a Nap folyamatainak szemléltetésére készítettem egy bemutatót, mely megmutatja a Nap jellemzőit, szerkezetét, a Nap belsejében végbemenő folyamatokat, a Nap jelenségeit (flerek, protuberanciák, napfoltok) és a napszél hatására kialakuló sarki fény jelenségét. Ezt láthatjuk a Naprendszer.pps bemutatón. Ennek egy diáját mutatja be a 2. kép.

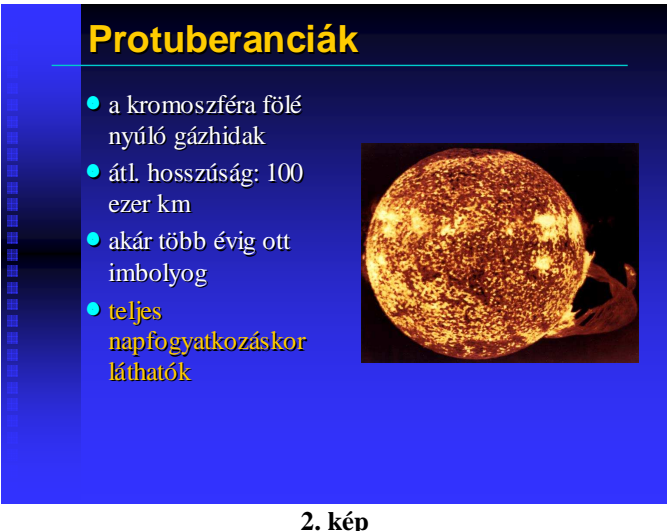

**PowerPoint bemutató** 

Tanulók, tanulócsoportok is készíthetnek prezentációt, például a szóba jöhető osztálykirándulások környékéről színes, látványos előadást tarthatnak osztálytársaiknak, és ezek alapján könnyebben tudnak dönteni a javaslatok közül. Megtehetjük, hogy csoportmunkában végeztetjük például az országok megismerését. Például Észak-Európa témakörénél minden csoport kap egy országot (Finnország, Norvégia, Svédország, Dánia, Izland), amelyet be kell mutatniuk a többieknek is. Vagy esetleg egy országon belül is lehet csoportmunkát kiosztani, ha az egyik csoport az ország tájait, a másik a lakosságát, harmadik a fontosabb városait, stb. dolgozza fel. Így a diákokat tanári segítséggel, önálló ismeretszerzésre ösztönözhetjük, és társaik előtti megnyilvánulást is gyakorolhatják. Jellemzője, hogy a diákok kedvük szerint választhatnak témát (bizonyos kereteken belül), és ez elősegíti őket abban, hogy nagyobb kedvvel, érdeklődéssel foglalkozzanak a témával. Ha csoportosan oldják meg a feladatot, akkor az együttmőködés, közös munka gyakorlata is hasznos lehet számukra a későbbiekben.

A prezentációk közül a leghasznosabb az "interaktív prezentáció", amely már a diákok egyéni munkáját feltételezi, de komolyabb tudást feltételez a tanár részéről, hiszen a Powerpoint néhány extra funkcióját is ismerni kell hozzá (akciógombok, linkek beillesztése, diakockák elrejtése, stb.). A felsorolt eszközök használatával a szokásos lineáris struktúrájú lejátszás tetszőleges sorrendűvé változtatható, és a vezérlőeszközök használatával az értékelési célokat szolgáló visszacsatolás is megoldható. Az ilyen bemutatók használhatók a tanulók differenciált foglalkoztatására is. Egy ilyen alkalmazást készítettem el a Tengerek,óceánok.pps bemutatóval. A tananyagot 5 egységre osztottam, ahová a tartalomról el lehet "ugrani". Az egységek feldolgozása tetszőleges sorrendben történhet. De még az egységeken belül is lehetőségük van a sorrend megválasztására (Pl: a tengervíz mozgásai egységben választhat, hogy a tengerjárást, a tengeráramlatokat vagy a hullámzást tanulja-e meg először). A diasorozat végén egy 50 pontos teszt segítségével lemérhetik a megszerzett információkat. A feladatok mellé mindenhová Segítség gombot helyeztem el, amely használatával rögtön visszaugorhat arra az oldalra, ahol a kérdezett információ, összefüggés, ábra található, és újra átnézheti a kérdezett ismereteket. (Ebből a prezentációból láthatunk két diát a 3. képen)

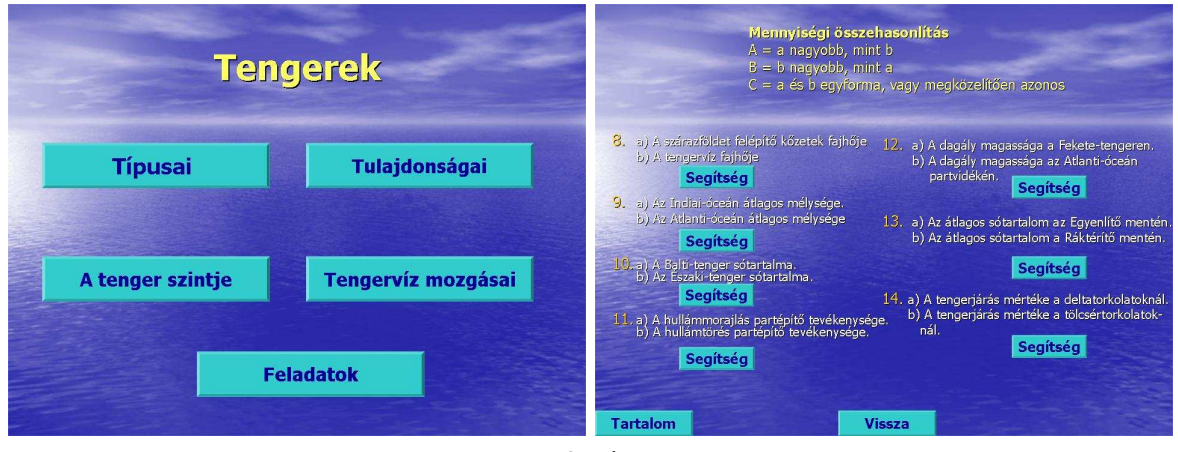

**3. kép Interaktív prezentáció** 

A PowerPoint az alkalmazások egyik legérdekesebb, a kreativitást leginkább felszínre hozó tagja, ezért érdemes többször is olyan feladatot adni a diákoknak, amely megvalósításához ezt a programot használják.

## **4.2 Excel, táblázatkezel**ı **program**

A valóságban bekövetkező eseménysorozatokról gyakran táblázatok, diagramok segítségével tájékoztatnak bennünket. A földrajz óra az egyik olyan tantárgy, amely segítségével el kell érni, hogy a tanulók a középiskola elvégzése után képesek legyenek arra, hogy egy diagramot értelmezni tudjanak. Ennek elősegítésére célszerű velük is diagramokat rajzoltatni, illetve bizonyos adatokból táblázatot készíttetni. A számítógép segítségével képzett táblázatok bármikor módosíthatók, nem kell egyetlen adat megváltozása miatt újra számolni mindent. A módosítás után létrejövő új diagram összehasonlítást tesz lehetővé.

A táblázatkezelő használata leggyakrabban a földrajzi övezetesség témakörénél kerül előtérbe. A különböző éghajlati diagramok összehasonlításához házi feladatként fel lehet adni a diákoknak az egyes diagramok elkészítését a megadott hőmérsékleti és csapadékmennyiségi adatok alapján. A gyakorlati feladatokhoz kapcsolódóan jobban rögzülnek a hőingás, középhőmérsékletek, átlagos csapadékmennyiség, évi csapadékösszeg, napsütéses órák száma fogalmak. A középszintű érettségi követelmények között is szerepel: "Tudjon az éghajlati elemekkel kapcsolatos tematikus térképeket és klímadiagramokat összehasonlítani, adatokból diagramot szerkeszteni, szöveges forrásanyagot feldolgozni." [22.]

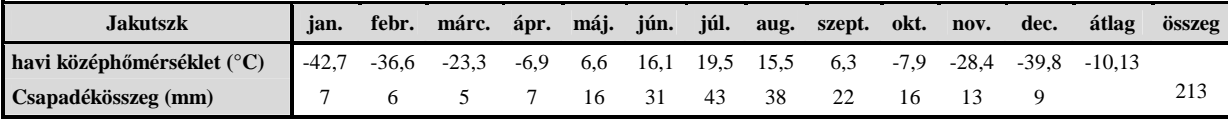

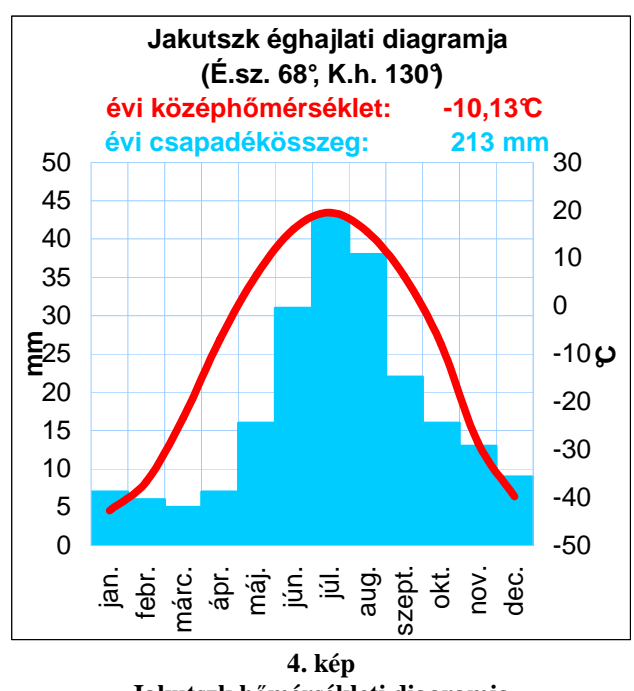

**4. táblázat Jakutszk havi középh**ı**mérsékletei és csapadékösszegei** 

**Jakutszk h**ı**mérsékleti diagramja** 

Hasonlóan lehet grafikont készíttetni pl. egy folyó éves vízállásaiból, amelyből következtetést lehet levonni a vízjárásra, és ezek okait keresni.

A 10. évfolyam tananyagához, a társadalomföldrajz, globális problémák témakörében szintén nagyon sok lehetőség van különböző grafikonok készítésére. Népesedési eloszlások, növekedési ütemek ábrázolása, ásványkincsek termelésének és felhasználásának megoszlása, termelési és idegenforgalmi adatok összehasonlítása. Itt is több témakörben szerepelnek az érettségi követelmények között a diagram olvasásában való jártasság elsajátítása. (Pl: Mutassa be adatsorok vagy diagramok alapján az ipar változó jelentőségét a gazdasági életben; Mutassa be diagramok, adatok segítségével a harmadik és a negyedik szektor szerepének időbeli átalakulását; Mutassa be összehasonlító adatsorok vagy diagramok alapján a pólusok világgazdasági jelentőségét; Értelmezze hazánk korfáját; Olvassa le diagramokról, adatsorokról és elemezze a népességszám, a természetes szaporulat alakulását.)

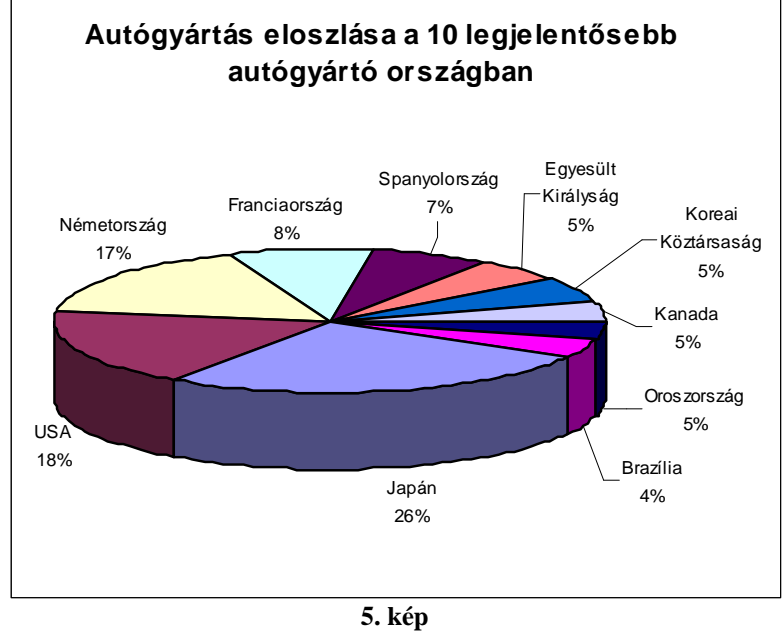

**Kördiagram a gazdaságföldrajz tárgyköréb**ı**l** 

A pedagógus számára a tanórán kívüli munkához nagy segítséget nyújthat az Excel: dolgozatok kiértékelése, év végi osztályzatok statisztikájának elkészítése egyszerőbb e program segítségével.

## **4.3 Word, szövegszerkeszt**ı **program**

A szövegszerkesztő program elsősorban a számonkérésben ad segítséget. Használatával formailag igényes dolgozatot lehet a diákokkal megíratni. (Erre egy példa található a *3*. *mellékletben*.) Segítségével könnyen elkészíthetők óravázlatok, tanmenetek, illetve órán használható tesztlapok. Különböző feladatlapokkal a tanulók differenciált foglalkoztatására is lehetőség nyílik. (Ez főleg általános iskolában használatos.) A szövegszerkesztővel elkészített dokumentumok nagy előnye, hogy elmentve később is használhatók, könnyen módosíthatók, tetszőleges példányban minőségvesztés nélkül kinyomtathatók. Tehát használatával a pedagógus időt tud megtakarítani.

Diákok számára házi dolgozatok, évfolyamdolgozatok, tanulmányi versenyek (pl. földrajz OKTV), pályázatok elkészítésére is alkalmas. Középiskolásoknál elvárható ezek számítógépes elkészítése és a nyomtatott forma mellett digitális formában történő leadása. Az ilyen dokumentumok létrehozásához számos további segédeszközöket kínál a Word: tartalomjegyzék, képjegyzék, tárgymutató, lábjegyzetek elhelyezésével. Használata a témától függően nagyon sokrétű lehet: pl.: egy-egy országról néhány oldalas házi dolgozatot beadni, vagy az esőerdőket ismertetni, kőzetkatalógust csinálni az interneten megtalálható képek segítségével. Lehet ismertető füzetet készíttetni valamely fontos természeti tájról, pl: Aggteleki-cseppkőbarlangról. Egy tabló/faliújság elkészítéséhez is nagy szerepet nyújthat a Word.

A programok közül ez az, amely legismertebb a diákok körében és amelyet a legtöbben használnak.

## **4.4 Internet Explorer (Mozilla Firefox, Opera) böngész**ı**k**

Az interneten számos szolgáltatást érhetünk el. Az egyik legnépszerőbb szolgáltatás a World Wide Web. A www szervereken HTML oldalakon találjuk meg az információkat. A HTML oldalakon nemcsak szövegeket, hanem egyre több multimédiás elemeket (kép, hang, animáció) is el lehet helyezni. Mára a www óriási mennyiségő információt tartalmaz minden témakörben, így a földrajz oktatásában, tanulásában is bármilyen anyagrészhez találhatunk segítséget. A földrajztanítás egyik célja a világ bemutatása így különösen sok internetes lehetősége van a tantárgynak. Az internet révén hozzáférhetőek országok, városok, tájegységek honlapjai a világ minden részéről. A net segítségével elérhetővé válik számos intézmény adatbázisa, hasznos, ismeretterjesztő szolgáltatók oldala. Ezek hatalmas mennyiségő földrajzi információval, képpel, csatlakozó linkekkel, térképekkel mőholdas felvételekkel, utazási információval, nevezetes turisztikai látványosságokkal látnak el bennünket.

A világhálón a tanulónak lehetősége van a célirányú keresésre, amelyet különböző keresőoldalak tesznek lehetővé. Nagyon sok tanulást segítő oldal is fellelhető az interneten. Ám ezek az oldalak általában csak ismertetnek, esetleg ismétlésre adnak lehetőséget, de a felhasználók nem mindig tudják rajta leellenőrizni megszerzett tudásukat. Ezen kívül ezek az anyagok általában nem korosztályra szabottan készülnek. De mindenképpen előnyük a tankönyvvel szemben, hogy interaktívak, mozognak, és ez felkelti a gyermekek figyelmét.

Az internet a tanári felkészülésnek is az egyik legfontosabb eleme. Mivel a földrajz az állandóan változó természeti-és társadalmi környezettel foglalkozik, ezért fontos a megszerzett tudást állandóan szinten tartani, frissíteni, fejleszteni. Ebben fő szerep juthat a világhálónak, mert gyorsan tájékozódhatunk a földrajztudomány és emellett a szakmódszertan, a pedagógia legújabb eredményeiről, a tanításban felhasználható új eszközökről, hamarosan megjelenő könyvekről, feladatgyűjteményekről.

Az internet használat azonban néhány problémát is felvet. Az internet információáradata egyben minden korosztályt érintő veszélyforrás is. Böngészés közben millióféle úton haladhatunk, és ha nem vigyázunk, nagyon könnyen "eltévedhetünk". A hálón rengeteg zavaró, haszontalan, értelmetlen, megalapozatlan, rossz minőségű, (pl. Brazília fővárosa Rio de Janeiro) hiányos vagy akár szándékosan félrevezető, rosszindulatú, megtévesztő információ van, amelyeket szinte lehetetlen kontrollálni. Sőt ártalmas és veszélyes információk is fellelhetők. Ki kell, hogy alakuljon az emberek képessége arra, hogy meg tudják szőrni a rájuk zúduló, egyre nagyobb mennyiségő információt. Az iskolának az is a feladata, hogy megtanítsa a diákot ebben az információrengetegben eligazodni, hogy lehet okosan szelektálni. A tanár szerepe ekkor megváltozik: a tanulási folyamatot irányítania, szerveznie kell.

Az internet órai alkalmazásának még egy hátránya van: a tanulók az órai munka mellett megpróbálnak olyan népszerő szolgáltatásokat is igénybe venni az órákon, mint az MSN, chat, e-mail. Emiatt nem tudnak kellőképpen a feladatra koncentrálni. Másfelől ha mindenki használja az internetet, jelentősen lelassítja az adatforgalmat. Ezek kiküszöbölésére létrehozhatunk egy iskolai intranetszervert, amely ha elegendő háttértároló kapacitással

21

rendelkezik, akkor az internetről sok értékes anyagot tudunk összegyűjteni, esetleg tematikus könyvtárakban tárolni. Az így kialakított iskolai adatbázis az iskola hálózatára kapcsolt valamennyi gépről könnyen elérhető, gyorsan megtalálhatók és letölthetők a szükséges tartalmak.

Az interneten azonban van nagyon sok, jól használható anyag is. A földrajz tanításához néhány weblapon össze van győjtve minden olyan anyag, amelyet a tantárgy tanításánál fel lehet használni. A földrajz iránt érdeklődők számára jól használható http://www.maginfo.hu/index.htm, a http://foldrajz.lap.hu/ és a http://foldrajz.linkcenter.hu/ oldalak, amelyeken a földrajz témakörén belül széles körben el lehet szörfözgetni.

A http://netszkozkeszlet.ektf.hu/index2.html honlapon található A földrajztanár elektronikus eszközkészlete. Ez a tanmenetektől kezdve, interaktív oktatási eszközökön keresztül, szakfolyóiratokig mindent tartalmaz. E honlapról ábrázol egy magyarázó képet a 6. kép és egy honlaptérképet mutat be a *4. melléklet*.

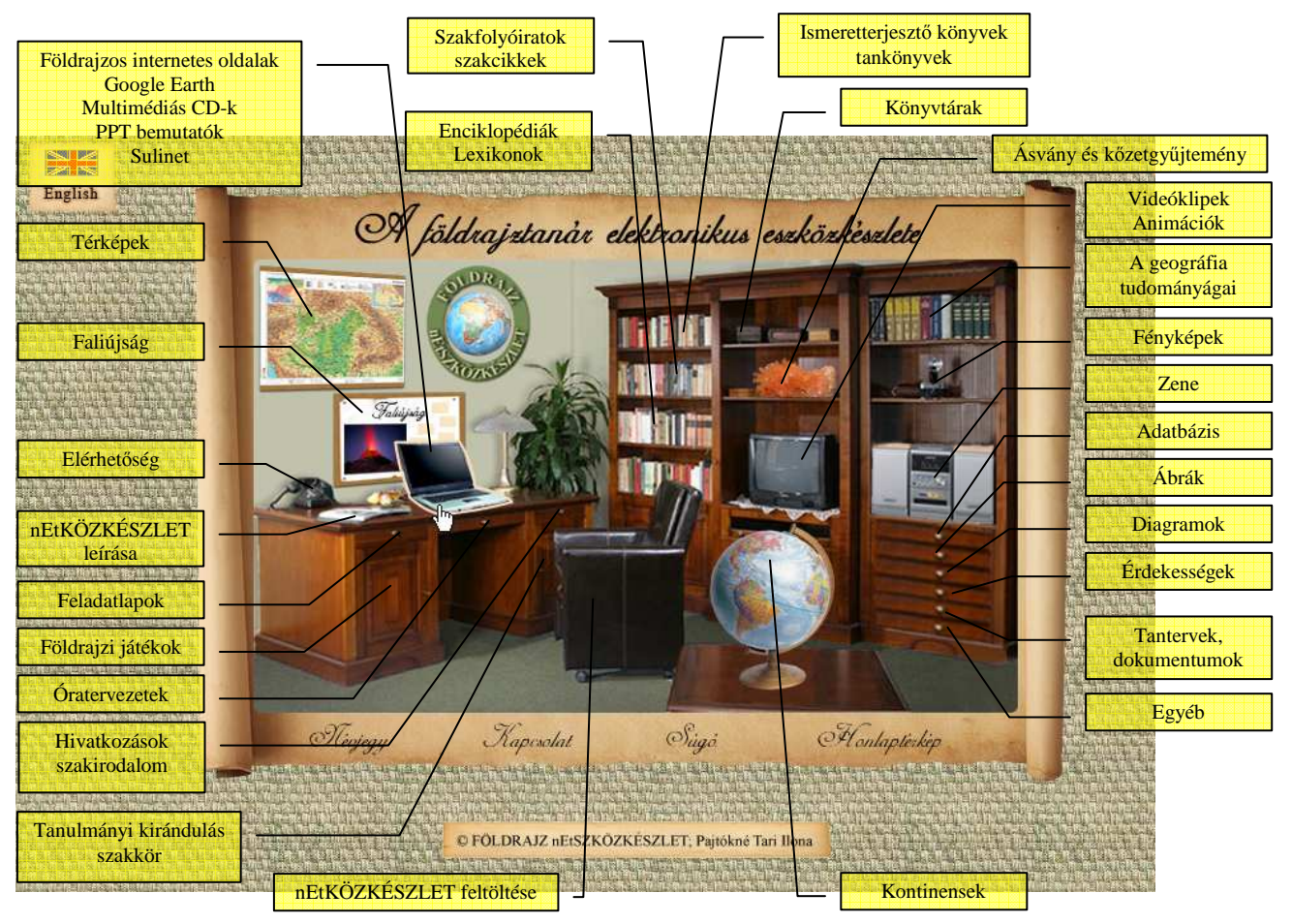

**6. kép A földrajztanárok elektronikus eszközkészlete honlap** 

#### **4.4.1 Wikipédia**

Egy másik, nagyon sok hasznos információt hordozó és tematikusan összegyőjtött weboldal a bárki által szerkeszthető Wikipedia (http://hu.wikipedia.org/). A Wikipédia egy többnyelvű, nyílt tartalmú webes lexikon és a hozzá kapcsolódó közösségi fejlesztés. Olyan webhely, amely wiki rendszer szerint (a wiki egyik speciális fajtája a hipertext rendszereknek, vagy pedig maga a szoftver, ami ennek készítését lehetővé teszi) működik, vagyis lehetőséget nyújt arra, hogy a felhasználók (vagy általános esetben bárki) a laphoz új tartalmakat adjanak, vagy azon tartalmat módosítsanak. A Wikipédiát világszerte több ezer önkéntes tudós, érdeklődő, diák és általában értelmes ember írja, akik rábukkantak a hálón, és látván, mi folyik itt, úgy döntöttek, tudásuk egy részét közkinccsé teszik. A Wikipédia tágra nyitottságának van néhány hátránya: azon cikkek esetén, melyek a legtöbb résztvevő számára ismeretlenek, a pontosság és a pártatlanság sokszor megkérdőjelezhető.

Egy másik hátrány az, hogy sok szerkesztést olyan emberek végeznek, akiknek nem céljuk, hogy hasznosan vegyenek részt a munkában, hanem mindenféle értelmetlenséget vagy elfogadhatatlan tartalmat adnak a cikkekhez. A projekt nyílt természete ezt ugyan lehetővé teszi, de egyben ellene is dolgozik.

A Wikipédiának van Földrajz és Csillagászat portálja, amely a tanárnak és a diáknak egyaránt segítséget jelenthet a felkészülésben. (*5. melléklet* bemutatja a Wikipédia Földrajzi portálját!)

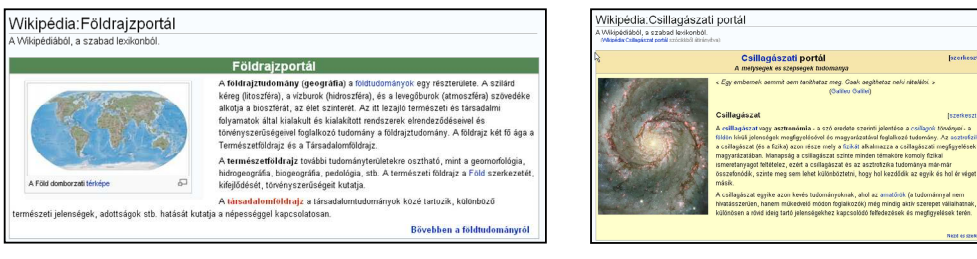

**7. kép A Wikipédia Földrajz- és Csillagászati portálja** 

## **4.4.2 Térkép**

Az internet a térképhasználat alkalmazására is sok lehetőséget ad. A térben való tájékozódási képesség fejlesztésének egyik központi feladata a térképen és a térképpel való tájékozódás képességének kialakítása. Míg általános iskolában a térkép elsősorban információforrás szerepét tölti be (a szemléleti és később a logikai térképolvasás kialakítása a cél), a középiskolában már komplex térképolvasást kell megvalósítani. Pl: Ha Salgótarjánból akartok biciklivel Békéscsabára utazni, milyen nehézségekkel találkoznátok az úton? Ehhez információkat kell gyűjteni a térképről, azokból következtetéseket levonni és válaszolni a kérdésre. A topográfiai tudás kialakítása csak kitartó munkával, örökös gyakorlással alakítható ki. A középiskolai atlaszokat használjuk minden órán, egy elhangzott nevet rögtön keressünk meg a térképen! Próbáljuk a diákokat arra ösztönözni, hogy otthon is kinyitott térkép mellett tanuljanak és keressék meg a szövegben előforduló topográfiai neveket. Sajnos a diákok általában nem így tanulnak. Ezért kedvet csinálhat egy térképes feladathoz, ha esetleg összekapcsoljuk az internettel, amely elé már sokkal szívesebben ül le a tanuló. Több térképes program is található az interneten. Mi órákon az ingyenesen letölthető Google Earth és a World Wind 1.4 programokat alkalmazzuk. (Ezek az origó szoftverbázisából nagyon egyszerűen letölthetők és telepíthetők, és otthon is bármikor tudják használni.) Ez utóbbinak már van internetes alkalmazása a Földön kívül a Holdra (World Wind Moon), a Marsra (World Wind Mars) és a Vénuszra (World Wind Venus) is. Ezek használata segíti a térbeli tájékozódást és az elemzőképesség fejlődését. Lehet nekik olyan feladatokat adni, amelyek segítségével célirányosan kerestetjük őket az éppen aktuális témában: különböző típusú vulkánok keresése és a vulkáni formák összegyőjtése vagy gleccserek keresése és a kép segítségével a gleccserek jellemzőinek felsorolása. Általában évente 2 alkalommal használjuk földrajz órán (elsősorban abból adódik, hogy a teremben nincs mindenkinek lehetősége számítógéphez jutni). A diákok szívesen keresnek meg nevezetességeket (Niagara vízesés, Kínai Nagy Fal), saját lakóhelyüket és jelentősebb hegységeket (Himalája, Alpok). Élményt nyújt nekik, hogy akár az autókat is láthatják az utakon. A ráközelítés lehetősége a méretarányokat is jobban szemlélteti, mint a térkép. Egy ilyen alkalmazást láthatunk a 8. és 9. képen és a *6. mellékletben*.

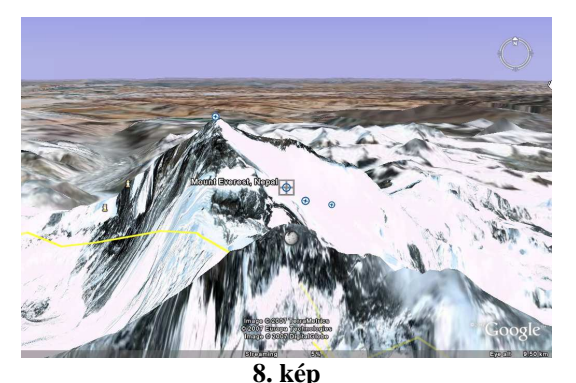

**Mont Everest a Google Earth-ön** 

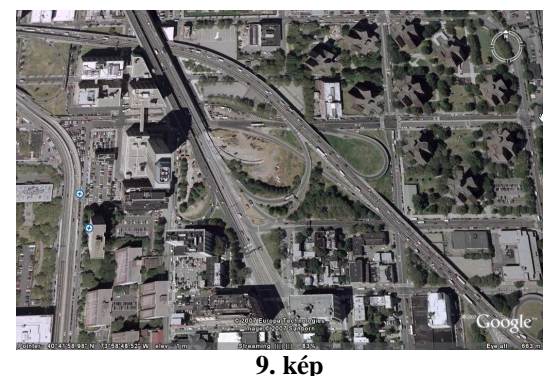

**New York belvárosa a Google Earth-ön** 

A valós életben hasznosítható térbeli eligazodáshoz 10. évfolyamon szoktuk tanítani a térképi keresők használatát. Ezek segítséget nyújtanak nemcsak Magyarországon belül, de a világ többi országában is a tájékozódásban. A http://www.terkepcentrum.hu/ honlapján Európa és Magyarország 3150 db településének térképe található meg. Ezen térképek nagyíthatók és kicsinyíthetők a kellő méretarányra, nyomtathatók, e-mail-ben elküldhetők. A környező országok útvonaltervező programjait gyűjtötte össze a http://www.sielok.hu/utvonalterv.htm honlap. Ezen az európai országok legismertebb programjai találhatók (legtöbbjük persze nem magyar nyelvő). Magyarországon kívüli kereséshez általában a http://maps.google.com/ keresőt alkalmazzuk. Adhatunk olyan konkrét feladatokat, hogy pl. keressenek mozikat Chicagoban a Yahoo LOCAL maps (http://maps.yahoo.com/index) segítségével. Az angol nyelvű keresőprogramok használatához a meglévő angol nyelvtudásukat is használniuk kell, így a két tantárgy összekapcsolódik.

A magyarországi útvonalak keresésére a http://www.utvonalterv.hu/ honlapot szoktuk használni, amelyen lehetőség van biciklivel, gyalog, autóval és Budapesten belül BKV-val való közlekedés felhasználására. Be lehet állítani, hogy a leggyorsabb vagy a legrövidebb utat keresse meg; a lehető legkevesebb átszállással, autópálya használatot is lehet engedélyezni ill. letiltani. Lehetőség van arra, hogy a kiinduló település utca házszámától a céltelepülés utca házszámáig tervezze meg az utat, és állapítsa meg távolságot kilométerben és időben is.

Az autós közlekedés mellett meg kell ismertetnünk a tanulókat a vasúton történő közlekedésre is: hogyan kell használni a papír alapú menetrendeket és az internetes menetrendeket. Általában egyszerőbbnek gondolják (és igazuk van) az interneten található menetrendek kezelését, mint menetrend-könyvek használatát. A magyar tömegközlekedés hivatalos menetrendjei megtalálhatók a http://www.menetrendek.hu/ címen. A MÁV bel- és külföldi menetrendjének (http://www.elvira.hu/) megismerése a későbbi kirándulások megszervezésében is segítséget nyújthat.

#### **4.4.3 Internetes játékok**

Az internet lehetőséget nyújt a földrajz játékos oktatásához is. Több típusú földrajzi játékra találhatunk példát (keresztrejtvények több típusa, párosítós játékok, tesztszerő játékok, puzzlek, stb.) Ezekrıl elhelyeztem néhány képet az *7. mellékletben*.

#### **4.4.4 Földrajzi témájú folyóiratok honlapjai**

A földrajzi témájú folyóiratok honlapjai is sok érdekes dolgot, cikket tartogatnak az érdeklıdık számára. Ilyen például a Földgömb címő folyóirat honlapja (http://www.afoldgomb.hu/), a National Geographic folyóirat magyar nyelvő honlapja (http://www.geographic.hu/), a fiatalabbaknak szóló National Geographic Kids honlapja (http://www.ngkids.hu/) és a Geo magazin honlapja (http://www.geomagazin.hu/). A folyóiratok kezdőlapjai a 8. mellékletben megtekinthetők.

#### **4.5 Weblapkészítés, FrontPage használatával**

A webes felület hasznosítására saját magunk is készíthetünk oktatási anyagot. Ma már sokféle eszköz áll rendelkezésre: HTML nyelv (Hyper Text Markup Language) vagy valamely interaktív fejlesztői környezet (az iskolában a FrontPage-t használjuk). Az interaktív

fejlesztői környezetek segítségével könnyen fejleszthetünk weblapokat.

A webes oktatóanyag megírásánál ötvözni kell a jól felépített tananyagot az igényesen elkészített weboldallal. Törekedni kell arra, hogy a lapok ízlésesek legyenek, érthetően, magyarázva közöljék az ismereteket lehetőleg képekkel, ábrákkal kiegészítve. Fontos, hogy egyszerő legyen rajtuk a navigáció, és minden böngészőben ugyanaz jelenjen meg. Az ilyen módon elkészített weboldalnak számos előnye van: a diák saját haladási ütemében sajátíthatja el a tananyagot, egyes információkat lehetősége van újra megtekinteni, lehetőséget nyújt a differenciált oktatásra, elősegíti az önálló ismeretszerzés élményét és persze még a gyengébb tanulókra is nagyobb motiváló hatása van.

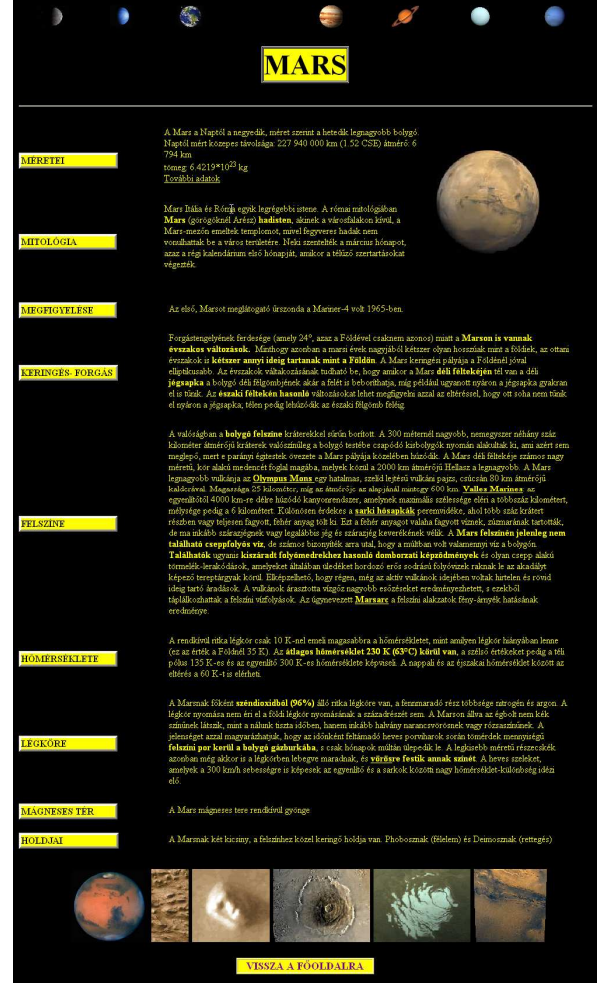

**10. kép A Mars bolygó HTML oldala** 

Mivel most kezd kialakulni a magyar oktatásban ez a módszer, a diákok még nem kellően tudják hasznosítani, ezért egyelőre hasznosabb kiegészíteni egy feladatlappal, amelyen található feladatok rávezetik a tanulókat a fontosabb ismeretekre, és ezáltal ellenőrzést is jelenthetnek. Egy ilyen órán sajátítottuk el a bolygók jellemzőit, amelyhez kapcsolódó források megtalálhatóak a CD-n a bolygok mappában, és a bolygok.htm oldallal indítható az alkalmazás. Minden bolygónak saját weboldalt készítettem, és egy összefoglaló oldalt a bolygók adatairól. Az oldalakon találhatók a bolygókhoz kapcsolódó legfontosabb adatok mellett fényképek is. Ha egy fényképre rámutat az egérrel, akkor megjelenik, hogy mit ábrázol a kép. A weboldalakon ugrópontokat alakítottam ki, amely segítségével bármely másik bolygóra (felső sorban lévő képek segítségével), vagy képre ugorhattak. Ennek az alkalmazásnak egy oldalát mutatja be a 10. kép. A weboldalakhoz tartozó feladatlap pedig a *3*. mellékletben olvasható. Ezt az órát lehetőségünk volt számítástechnika teremben tartani, sajnos azonban minden diáknak nem jutott saját gép (33 tanuló volt és 23 számítógép állt a rendelkezésünkre).

A légkör témakör összefoglalását szintén weboldalas segítséggel valósítottuk meg, de játékos formában, felhasználva az interaktív tábla nyújtotta lehetőségeket.

Az interaktív tábla egy teljes interaktivitással rendelkező eszköz. A számítógép monitorát, az egeret és a vetítő vásznat egyetlen egységbe foglalja. A számítógép így közvetlenül a tábla érintésérzékeny felületéről vezérelhető. Az egeret a saját kezünk (vagy egy ehhez a táblához való toll) helyettesíti. Az óra teljes egésze a tábláról irányítható. Az óra anyaga, az aktuális kiegészítésekkel, jegyzetekkel elmenthető, követhető, illetve az óra során, valamint azt követően is bármikor visszakereshető, újra felhasználható. Az interaktív tábla hagyományos táblaként is használható, a felhasználható eszközkészlet formákban, ábrákban, színekben gyakorlatilag korlátlan és az így felrajzolt elemek is rögzíthetőek, visszajátszhatóak. Az interaktív tábla használatával a tanórák szórakoztatóbbak lehetnek, a diákok és pedagógusok egyaránt motiváltabbakká, az órák frontálissága együttműködővé válhat.

Kihasználva, hogy a diákok szeretnek játszani, 6 csoportba osztottuk a tanulókat, akik félkörben helyezkedtek el a tábla körül. Egy régebbi tévés vetélkedőre asszociálva készítettem el az óra anyagát. Összesen 9 témakörbe, témakörönként 5, egyre nehezedő kérdésben foglaltam össze az atmoszférával kapcsolatban megtanult ismereteket. A diákok választhattak a témakörök, és a kérdések nehézsége közül, és pontszámokat győjtöttek. Abból a csapatból,

27

amelyik a leggyorsabban tudta a választ az adott kérdésre, egy tanuló kiment a digitális táblához és választott a lehetséges megoldások közül. Rögtön kiderült, hogy helyes volt-e a válasza, ha nem, akkor a helyes válasz is megjelent a vásznon. Amelyik csapat helyesen válaszolt, az választhatta a következő kérdést. A legjobban teljesítő csapat órai munkáját jeles érdemjeggyel jutalmaztam. Ez az alkalmazás is megtalálható a CD-n, és a Legkor mappában a Kiindulolap.htm oldallal indítható. Értelemszerően a kérdésekre adott válaszok után ide térünk vissza mindaddig, amíg van olyan cella, amelyben lévő kérdést még nem kérdeztük meg. Erről láthatunk 2 képet a 11. képen.

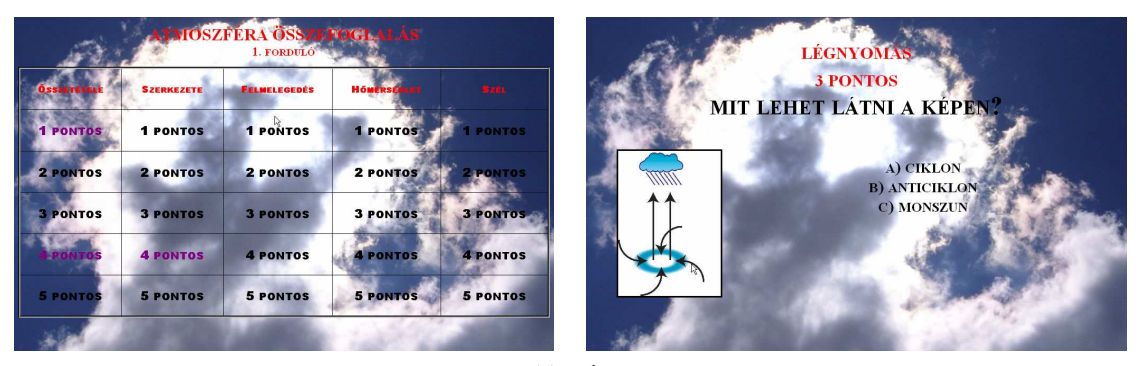

**11. kép Atmoszféra összefoglalása HTML oldal** 

## **4.6 Programozás**

#### **4.6.1 Oktatóprogramok**

A számítógépes programok lehetőséget teremtenek az audiovizuális módszerek interaktív formában való közvetítésére, valós helyzetek szimulálására, feladatmegoldásra, távoktatásra. Segítségükkel eredményesebbé tehető az otthoni tanulás is. A fejlett országok oktatási módszereihez hozzátartozik, hogy az iskolai tankönyvek nagy részét otthoni tanulást elősegítő CD-ROM melléklettel látják el. (Ez már hazánkban is megjelent, de még nem elterjedt. A Mőszaki Tankönyvkiadó a földrajz tankönyveihez az ábrákról CD mellékletet ad, de egyelőre még csak a tanároknak. Az informatikai feladatgyűjteményeknél megszokott, hogy a forrásfájlokat CD-n mellékelik. A Nemzeti Tankönyvkiadó: Matematika – Gyakorló és érettségire felkészítő feladatgyűjtemény I-III. minden könyvéhez mellékel egy CD-t, amelyen a feladatok megoldásához segítség (megoldási vázlat, magyarázattal) és a végeredmény található.)

A hagyományos oktatás hiányossága, hogy a tudás rögzítésére kevés idő marad. Az órák többségén új információ átadása és számonkérés történik. Az elmélyítés, gyakoroltatás többnyire tanórán kívül, házi feladatok formájában otthon zajlik. Ezek azonban csak a következő órán kerülhetnek ellenőrzésre. Így az otthoni tanulás során a diák nem tudja azonnal leellenőrizni a tanulásának ill. a feladatmegoldásának az eredményét. Így gyakran érhetik kudarcok a diákokat. Az oktatóprogramok célja, hogy segítségükkel hatékonyabbá váljon az oktatás, mélyebb ismereteket sajátítsanak el a tanulók. Az oktatóprogramokat általában ellátják egy kislexikonnal, amelyben a fontosabb fogalmak pontos megfogalmazása, magyarázata található. Így a szöveget olvasva a nem ismert kifejezés definícióját rögtön megtalálja a tanuló.

A földrajzoktatást közvetlenül segítő digitális programokat a következőképpen csoportosíthatjuk:

- Oktatóprogramok: ezek a tanulók egyéni képességeihez, tudásához, tanulási stílusához igazodnak. Nincs egyértelmően megszabva a haladási irány, a tanulók dönthetnek arról, hogy milyen sorrendben dolgozzák fel a tananyagot.
- Kikérdező programok: A megtanult anyag ellenőrzését végzik. Rögtön visszajelzést adhatnak a tanulóknak vagy a teszt kitöltése után kiértékelődik.
- Digitális térképi programok: Elsősorban a topográfiai ismeretek elsajátítására, gyakoroltatására szolgál. Egyes típusai alkalmasak arra, hogy méréseket is lehet rajtuk végezni (pl.: útvonalkeresők távolságmérései)
- Animációs programok: Olyan jelenségeket modelleznek, amelyek az adott helyen, az adott időpontban nem lennének tanulmányozhatók. Tipikus példái ennek azok a folyamatok, amelyek viszonylag hosszú idő alatt mennek végbe (pl.: vulkáni működések, kőzetlemezek mozgása, hegységek keletkezése).
- Szimulátorok: A valóságból vett problémák feltérképezését, megoldásait virtuálisan próbálják megvalósítani. Pl.: Száhel övi éhezés leküzdésének és a természeti katasztrófákkal szembeni védekezés lehetőségeit bemutató program.
- Komplex oktatási programok: 2004-ben megkezdıdött a Sulinet Digitális Tudásbázis (SDT) létrehozása.

Ajánlatos lenne úgy elkészíteni az oktatóprogramokat, hogy a tanulás befejezése után gyakorló feladatlapokat lehessen megoldani. Ha rosszul válaszol a diák, akkor léptesse vissza a program arra a képernyőre, ahol a helyes válaszhoz szükséges információk megtalálhatók. De helyes válasznál is legyen valamilyen visszajelzés, dicséret. A másik elvárás az, hogy ne találja szembe magát a diák olyan követelményekkel, amelyek meghaladják számítástechnikai képességeit.

Ma már a számítógépek ill. a hálózatok adta lehetőségeket kihasználva az informatikusok nagyon hatékony, oktatást segítő programokat tudnak készíteni. Ezek a programok azonban költségesek, de az informatika fejlődésével párhuzamosan évről-évre egyre jobb minőségű programok születnek. Sajnos azonban ma az iskolák nagy része a költségvetésébe nem tudja beilleszteni ezen programok megvásárlását. Sajnos a mi iskolánk könyvtárában megtalálható legújabb, földrajz témájú programokat még 2001-ben adták ki. Ezek egy része egy óra témáját dolgozza fel, nagyon bő információt, képet, animációt adva a témához. A tematika szerint azonban nem fordíthatunk sokkal több időt rá, míg, ha a diákok végig szeretnék nézni minden hivatkozását, akkor ez sok időt venne igénybe. Ezért inkább néhány kép és animáció az, amelyet felhasználunk ezen programokból. Általános iskolásoknál a Kossuth Kiadó Rt. Által megjelentetett Kontinensről-kontinensre sorozat részei (Európa, Ázsia, Észak-Amerika, Dél-Amerika) használjuk. Ezek elsısorban az új ismeretek átadását helyezik előtérbe, egyes hivatkozásokra rákattintva magyarázat jelenik meg, más hivatkozásoknál a jobb oldalon kép. Tartozik a programhoz fogalomtár, kislexikon, összegyűjtve megtalálhatók a "leg"-ek, és lehet például utazási ajánlatokat kérni, melyekhez több kritériumot be lehet állítani. A kontinenseket több témakör szerint tárgyalja (felépítése, éghajlata, vízrajza, életföldrajza, tájai, országai, nemzeti parkok, felfedezők). Egy lapot láthatunk a 12. képen, amelyen épp az egyik fogalom magyarázata jelent meg. További képek megtalálhatók a *8. mellékletben*.

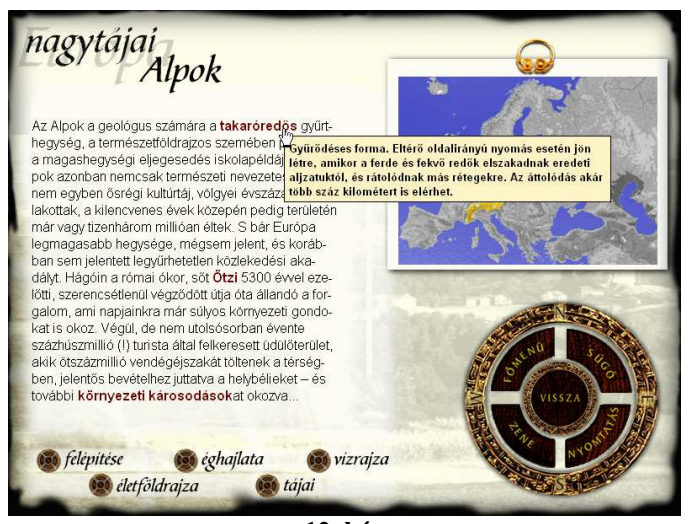

**12. kép Kossuth Kiadó Rt. Európa oktatóprogramja** 

Ezen kívül a Naprendszer oktatásához van oktatószoftver, amely szintén az ismeretek átadását szolgálja. A Dr. Hibbey Bt. által kiadott Földrajz szoftver feladatokat gyakoroltat. A gyakorlás során lehetőség van témakör és nehézségi szint választására. A gép ellenőrzi és értékeli a munkát. A feladatok megoldhatók egyedül vagy ketten párbajozva is. A rosszul megválaszolt kérdéseket a gép megjegyzi, így azok újra átismételhetők. Magyarország Nemzeti Parkjai I-II. (Veszprog Kft.) CD-sorozatnál már törekedtek arra, hogy a szöveges és képi információk mellett játékokat is elhelyeztek (kukucska, felismerő, teszt).

#### **4.6.2 Speciális programok egy-egy probléma megoldására**

Néhány feladathoz lehetőségünk van a tanárnak is oktatóprogramot készíteni. A földrajz tanítása során vannak olyan témakörök, amelyek számolást igényelnek és ezeket általában nehezen sajátítják el a tanulók. A gyakorlati életből vett feladatokkal megmutathatjuk a matematika fontosságát, de ezek nagyobb problémát okoznak, mint matek órán egy egyenlet megoldása. Ilyen feladatok például a helyi idő, zónaidő kiszámítására épülő feladatok, a levegő nedvességtartalmára, csapadékképződésre vonatkozó problémák.

Én 2 adott földrajzi koordinátájú pont helyi idejének kiszámítására készítettem el egy kis programot, amelyet a tanulók rendelkezésére bocsátottam, így le tudták ellenőrizni a házi feladataikat még megoldás után, és maguknak is tudtak további gyakorló feladatokat adni. Ezt a programot C nyelven írtam és a helyi\_ido.exe file indításával lehet futtatni. (A forráskód a *10. mellékletben* látható!) Bekéri a kiinduló pont földrajzi koordinátáit, és a kiindulási hely helyi idejét, valamint a kiszámolandó pozíció földrajzi koordinátait. Eredményként megadja a greenwich-i helyi időt és a célpozíció helyi idejét.

| HELYI IDO KISZAMITASA                                               |
|---------------------------------------------------------------------|
| Add meg kiindulasi pozicio hosszusagi erteket!                      |
| Kelet (K) vagy nyugat (N): K<br>Fok: 30<br>Perc: 0<br>Masodperc: 0  |
| Add meg a kiindulasi pozicio helyi idejet!                          |
| Ora: 14<br>Perc: 30<br>Masodperc: 0                                 |
| Add meg a kiszamolando pozicio hosszusagi erteket!                  |
| Kelet (K) vagy nyugat (N): N<br>Fok: 25<br>Perc: 30<br>Masodperc: 0 |
| Greenwich-i ido: 12:30:00                                           |
| Kiszamolando helyi ido: 10:48:00                                    |
| Nyomjon meg egy billentyut a kilepeshez                             |

**13. kép Helyi\_ido.exe programablak** 

## **4.6.3 SDT**

A Sulinet Digitális Tudásbázis fő feladata tananyagok, illetve egyéb az oktatásban felhasználható tartalmak létrehozásának, szerkesztésének, szétosztásának és felhasználásának a támogatása. A középiskolákban tanított tárgyak digitális tananyaga jelenik meg az Sulinet Digitális Tudásbázis (SDT) lapjain. Ez tematikailag, módszertanilag, logikailag rendszerezett ismereteket kínál. A tudásanyagon kívül, interaktív feladatokkal, szimulációkkal, tesztekkel is találkozhatunk benne. Fejlesztése 2002 óta folyik, és célja: minden évfolyamon a mőveltségi területeket, a szakképzésen belül pedig az egyes szakmacsoportok ismeretanyagát felölelő elektronikus tananyag-adatbázis és az azt kezelő keretrendszer létrehozása. A keretrendszer lehetővé teszi a tananyagok egységes megjelenítését, lejátszását, használatát a tananyagok közötti navigációt, valamint a keresést. AZ SDT kialakításában alapvető fontosságú volt, hogy a létrehozott digitális tartalom lefedje az oktatási intézmények oktatásra vonatkozó igényeit: olyan konkrét óravázlatokat, módszertani segédleteket, tananyagokat mutasson be a pedagógusok és a tanulók számára, amelyeket felhasználhatnak a mindennapi tanítás-tanulási folyamatban.

2004 szeptembere óta érhetőek el az SDT web-es felületén (http://sdt.sulinet.hu) az elkészült anyagok, és ezek oktatási célra mindenki számára szabadon és díjmenetesen elérhetőek. Az SDT keretrendszer, illetve a tananyag-adatbázis azonban szerzői jogi védelem alatt áll, "kizárólag az oktatás, az ismeretterjesztés, illetve a tudományos kutatás céljaira használható, szigorúan non-profit jelleggel."

Az SDT-n belül elvégezhető legegyszerőbb, de legfontosabb tevékenység a tananyagok lejátszása. Ez elsődlegesen a tananyagok tartalmának megjelenítését és a tananyagon belüli navigációt foglalja magába. A másik fontos tevékenység a tananyagkészítés, amely új tananyagok létrehozását illetve létező tananyagok módosítását jelenti. (Az SDT tananyagszerkesztőjét mutatja be a 14. kép.)

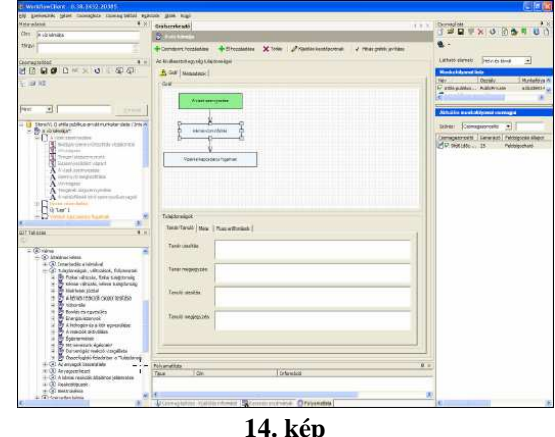

**Az SDT tananyagszerkeszt**ı**je** 

A tantárgyak, műveltségi területek közül elsőként a Földünk és környezetünk, valamint a történelem tantárgyhoz kapcsolódó tananyagok jelentek meg 2004-ben, azóta folyamatosan bővül a tananyagok kínálata, a keretrendszert is továbbfejlesztették. Legújabb verziója 2006 januárjában jelent meg.

Az SDT-ben a tananyag témákra  $\circled{4}$ ), illetve résztémákra bontva jelenik meg, a témák alatt helyezkednek el a foglalkozások ( $\mathbb{B}$ ), amelyek általában egy tanórán feldolgozható tananyagegységek, és lapokon  $\Box$ ) tartalmazzák az egyes tananyagelemeket, amelyek bármely tananyag építésekor felhasználhatóak.

A felhasználók nincsenek magukra hagyva: a tananyagok, az elemek feldolgozása módszertani segítséggel támogatottak. A tanítási program (TIP) a tanár számára ad segítséget, ötleteket, javaslatokat, módszertani és pedagógiai információt a tananyagok oktatásban való felhasználásához. Ezek a tananyag egy bizonyos, számítógéppel segített felhasználását vázolják fel. A tanítás során szerzett tapasztalatok alapján minden pedagógus kialakíthatja magának a saját a tanítási programját. A tanulási program (TAP) a diákoknak ajánl olyan információkat, módszereket, melyek elsősorban az egyéni tanuláshoz adnak segítséget. Ez szempontokat, ötleteket és tanácsokat tartalmaz, amelyek megmutatják, mit és hogyan kell megtenni az adott tananyag hatékony feldolgozása érdekében, jelzik az anyag tartalmi súlypontjait.

Mint már említettem, a földrajztanítás nagyon fontos eszköze a szemléltetés. Így az SDT segítségével megvalósuló órák alkalmával az SDT-elemek közül leginkább a képanyagot, animációkat, szimulációkat, interaktív feladatokat és videókat hívják segítségül.

## **5. E-learning lehet**ı**ségei**

Az e-Learning nem más, mint számítástechnikai eszközök és hozzá kapcsolódó módszertanok felhasználása az oktatásban. Az oktatásnak ez a formája egy olyan kommunikációs folyamat, mely túlnyomórészt internetes eszközökön keresztül zajlik, átviteli közegként az internet ill. intranet hálózatok szolgálnak, tehát valamilyen webes felülető oktatási rendszer segítségével zajlik. A tanulási folyamat a tanár személyes jelenlétére már csak kis mértékben alapoz. Magyarországon először a felsőoktatási intézményekben jelent meg, mert a felsőoktatásba bejutó hallgatói létszám drasztikus emelkedése az intézmények jelentős részének problémát jelentett. Ezért próbálkozotak a tanórákat valamilyen módon kiváltó, önálló tanulást lehetővé tevő módszerek alkalmazásával. Különösen fontos volt ez az estis és levelezős oktatásban, ahol a kevés személyes találkozás nem elegendő a szükséges tananyag átadásához. Az e-learning kitágítja a tanítás terét és idejét: a tanulók bármikor hozzáférhetnek a digitális forrásokhoz és feladatokhoz, kommunikálhatnak egymással és tanáraikkal a sikeres megoldás, az eredményes tanulás érdekében. Nagy szerepet kap ez a lehetőség, ha a diák valamilyen okból nem tudott részt venni az óra menetében.

Ma Magyarországon az egyik legnépszerőbb tanulási platform a Moodle. A program neve a Modular Object-Oriented Dynamic Learning Environment kifejezés rövidítéséből származik. Ez egy ingyenes, nyílt forráskódú (Open Source), intézményre és személyre szabható keretrendszer, amely 1999-ben, Ausztráliában született. A rendszer első számú fejlesztője Martin Dougiamas (Perth, Ausztrália), de mint szinte minden szabad forráskódú szoftver esetében a fejlesztésbe sok "önkéntes" is bekapcsolódott, így mára a legelterjedtebb ilyen rendszer lett az egész világon.

A rendszerek alapját az Apache (www.apache.org) webszerver és valamelyik ingyenes adatbázisszerver (pl. MySQL, PosgreSQL) biztosítja. A dinamikus webtartalmat többnyire a PHP (www.php.net), Perl (www.perl.org), Python (www.python.org) és további szkriptnyelvek segítségével valósítják meg.

A keretrendszer fontosabb szolgáltatásai:

- Többféle autentikációs lehetőség
- Hallgatói, oktatói és adminisztrátori csoportok kezelése
- Naplózás (ki mikor melyik tananyaggal foglalkozott, milyen állományokat, beállításokat módosított…)
- Szinkron és aszinkron kommunikációs lehetőségek: e-mail, fórum, chat, hirdetőtábla
- Tesztek és kérdőívek készítése
- Beépített WYSIWYG html szerkesztő egyszerűbb szerkesztési feladatokra
- Részben testreszabható felhasználói felület (pl.: nyelvválasztás lehetősége, támogatott színsémák, saját logo elhelyezése)

Egy virtuális tanulási környezetet biztosít: tananyagok elhelyezésére és elérésére, kurzusok szervezésére, tesztek készítésére kínál lehetőséget. Ezen kívül a "kurzusok" résztvevői fórumokon, csevegés és e-mail formájában is kommunikálhatnak egymással és az oktatóval a tanulás érdekében.

A felsőoktatásban felhasznált eredmények alapján mára több középiskolában is használják ezt a rendszert. Mivel a keretrendszer használatát a diákok néhány perc alatt elsajátítják, így a tanárok számára nagy segítséget jelent, hogy a Moodle-t fel tudták használni az óratervezésben. Az egymásra épülő tananyag-elemeket a saját logikájuk szerint rögzíthetik a rendszerben, s ez megkönnyíti számukra az óra tervszerő vezetését. Egy-egy internetes forrás lementésével és feltöltésével, időt takaríthatnak meg az órán, mert egyből a kívánt feladatnál, képnél találják magukat a tanulók. A megfelelő összekötő szövegek és a tananyagelemek logikus elhelyezésével az egész órát kitöltő élvezetes, tanulói aktivitásra épülő munkát lehet tervezni, akár differenciáltan is. A tanulói tevékenységek saját tempóban folyhatnak, a tanár pedig ott segít, ahol erre szükség van.

A Moodle másik nagy előnye, hogy nyomon követhető a tanulók aktivitása, valamint a rendszerben készített interaktív feladatok megoldásának helyessége. Az elvégzett feladatok helyességéről a diákok azonnal kaphatnak visszajelzést, és ez pozitívan befolyásolja munkakedvüket.

Az e-learning rendszer elterjedésének a korlátja a középiskolai oktatásban, hogy az új tananyagok kifejlesztéséhez illetve a már meglévő oktatási anyagok átalakításához nagyon sok emberi erőforrásra, hardvereszközre, és szoftverekre van szükség, amelyeket azonban a mai gazdasági helyzetben a középfokú oktatási intézmények általában nem engedhetnek meg maguknak.

# **6. Számítógépen kívüli informatikai eszközök használata a földrajzban (GPS, PDA, PNA, mobiltelefon)**

## **6.1 GPS**

A 9. évfolyamon Földünk és környezetünk első témaköre: Térképi ismeretek. Ezen belül megismertetjük a diákokat a földrajzi fokhálózattal, azok jellemzőivel; a légi- és űrfelvételekkel és azok felhasználási lehetőségeivel, alkalmazásaival. Ismernie kell a tanulóknak a mőholdfelvételek készítésének elvét és tudnia kell azonosítani környezeti elemeket légi- és őrfelvételeken. Napjainkban egyre fontosabb szerepet tölt be a távérzékelés. A GPS rendszer kilépett az olyan nagy felhasználók köréből, mint a hadsereg, a repülés, a hajózás, mindenki számára elérhetővé vált. Rohamosan hódít teret a mindennapi életben sportolásnál, kirándulásnál, autókban, mint tájékozódást segítő eszköz vagy mint biztonsági berendezés.

A **GPS** (*Global Positioning System*) Globális Helymeghatározó Rendszer, az Amerikai Egyesült Államok Védelmi Minisztériuma (Department of Defense) által kifejlesztett és üzemeltetett mőholdas helymeghatározó rendszer.

1973-ban az Amerikai Egyesült Államok elsősorban katonai célzattal, egy világméretű, olyan helymeghatározó rendszer létrehozását tűzte ki célul, amely a Föld bármely pontján, a nap 24 órájában mőködik, idıjárástól és terepviszonyoktól függetlenül, gyorsan és kis költségráfordítással képes meghatározni az adott pont pontos földrajzi koordinátáit. 1978-ban lőtték fel az első műholdat és 1995-ben hivatalosan is elkezdett működni a rendszer. A GPS segítségével 3 dimenziós helyzet-meghatározást, időmérést és sebességmérést végezhetünk földön, vízen vagy levegőben. Pontossága jellemzően méteres nagyságrendű, mm pontosságot is el lehet érni.

A rendszer előnye, hogy független:

- időjárástól
- napszaktól
- légköri viszonyoktól
- földfelszín feletti magasságtól
- mozgási sebességtől (a műszerrel akár vadászgépen is mérhetünk)

A GPS rendszer felépítése három részre tagolható:

1. A földkörüli pályán keringő műholdak

A Föld körül 24 mőhold (NAVSTAR) kering  $20200$  km magasan, hat az egyenlítő síkjával  $55^\circ$ szöget bezáró, közel kör alakú pályán. A pályákat egymástól 60° szög választja el K-NY irányban. A mőholdak keringési ideje 11 óra 58 perc. A mőholdak száma, helyzete és a pályasíkok azt a célt szolgálják, hogy a földfelszín bármely pontján adott időpillanatban a látóhatár síkja fölött 15<sup>°</sup>-al legalább négy mőhold látható legyen! Energiáját napelemek biztosítják. Atomórát, antennákat, helyzetstabilizáló és navigációs egységet, földi és mőholdközi kommunikációs berendezést tartalmaz.

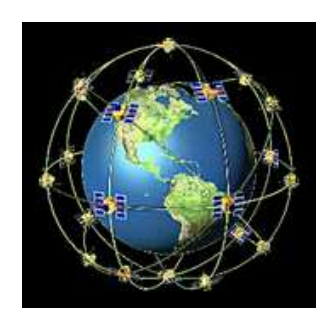

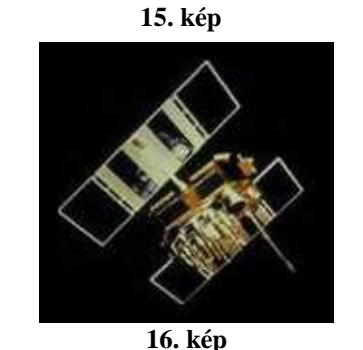

**M**ő**hold** 

#### 2. Vezérlőrendszer (földi vezérlő- és monitorállomások)

A műholdak felügyeletét, pályaadatainak ellenőrzését, folyamatos frissítését, órájának szinkronizálását és a helymeghatározáshoz szükséges változók (időjárási adatok, légköri és ionoszférajellemzők, jelkésleltető tényezők) továbbítását a földi vezérlőállomás végzi. A vezérlőállomás (Colorado Springs, USA) adatait öt ismert koordinátájú kiszolgáló állomás mérési eredményeiből származtatják.

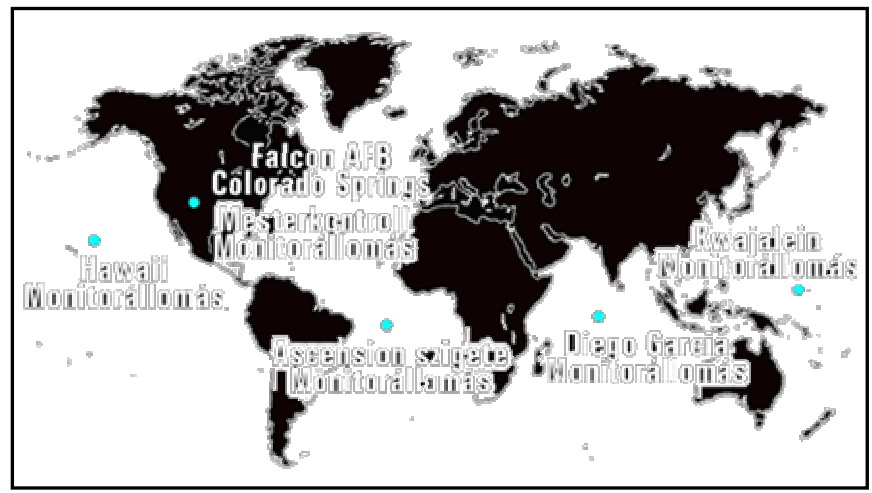

**17. kép Földi vezérl**ı **és monitorállomások** 

## 3. Vevőkészülékek

A vevőkészülék feladata a műholdak jeleinek kiértékelése, gyors feldolgozása, az adatok tárolása és az eredmény megjelenítése az adott felhasználási területnek megfelelően. A műholdról érkező jel terjedési jellemzőiből adódóan, az adó és a vevő antenna közötti közvetítő közegbe nem kerülhet semmi a terjedést akadályozó anyag, ezért a rendszer nem alkalmas belső terekben helymeghatározásra.

A rendszer elvi mőködése:

A helymeghatározás elve a távolságmérésen alapszik. A mőholdak egymással szinkronizált, nagypontosságú óráik segítségével, azonos időben egy összetett jelsorozatban sugározzák többek között a pontos időt és pontos helyzetüket.

- Ha a műholdak és a vevő órája tökéletes szinkronban van egymással, és az adó és vevő antenna közötti terjedés ideális, akkor a vevő a kódsorozat küldése és fogadása közötti időkülönbségből, és a fénysebességből ki tudja számolni a műhold és közötte lévő távolságot.
- A háromdimenziós meghatározás: Ha három műhold jeléből kiszámítjuk távolságukat, és köréjük távolságukkal megegyező sugarú gömböt szerkesztünk, akkor a három gömb metszéspontja az általunk meghatározni kívánt pont. Ez még két metszéspontot ad a térben, de 4 mőholdvétellel már magassági értékkel is szolgál.

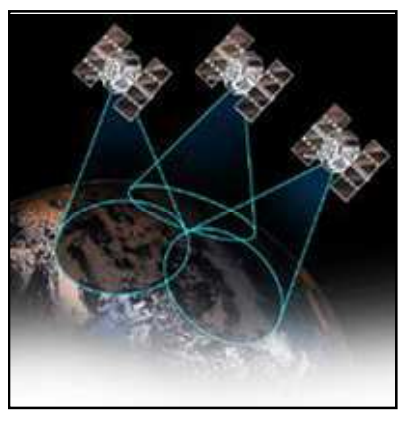

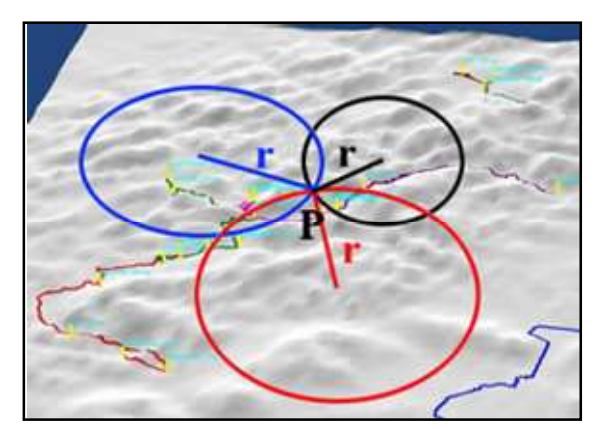

**18. kép A globális helymeghatározás** 

Napjainkban egyre elterjedtebbé válnak a gépkocsikban a navigációs rendszerek (PNA) (beépítve illetve szélvédőre utólag felszerelhető formában), amelyek segítségével optimális (legrövidebb, leggyorsabb) útvonalat választhatunk ki. A vezetés során végig segíti közlekedésünket, folyamatosan mondja, hogy merre kell menni, ha esetleg más útvonalon haladunk, mint amit megtervezett, azonnal módosítja az útvonaltervét. A nyugati országokban ezeken az eszközökön már a közlekedési dugók, balesetek helyszíne is figyelembe vehető a tervezéskor.

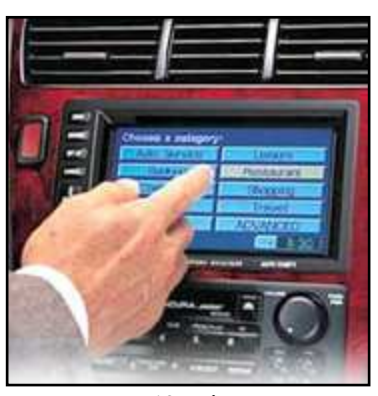

**19. kép Autós navigációs rendszer**

## **6.2 Geocaching**

Mottója egy kérés: *"ne vigyél el semmit, csak a fotóidat; ne hagyj ott semmit, csak a lábnyomodat; ne ölj meg semmit, csak az id*ı*det!"*

A geocaching (a görög *geo* = föld és az angol *cache* = rejtekhely szavakból) szabadidős tevékenység, természetbarát hobbi, játék, mely a kincskeresés ősi szenvedélyére alapozva egyesíti a modern technikát (GPS, Internet) a természetjárással, a turizmussal és az ismeretterjesztéssel. Kikapcsolódás egy sokoldalú formája, hiszen közben végig a friss levegőn vagyunk, gyalogtúrán veszünk részt, hegyet mászunk.

A geocaching 2000. május 3-án indult, miután május elsején a GPS rendszerből eltávolították a szelektív zavarást. A GPS publikussá válását megünnepelve, május 2-án egy oregoni programozó Portland egyik külvárosi parkjában elrejtett egy vízhatlan mőanyagdobozt, benne egy üres füzetet és egy tollt, majd a weboldalán közzétette a csomag GPS koordinátáit "Találjátok meg!" felkiáltással. A ládát hat nap múlva a seattle-i Jeremy Irish találta meg, aki azon nyomban meg is alapította a www.geocaching.com weboldalt, és útjára indította a játékot.

A geocaching lényege, hogy egy jól lezárt ládikát (ez a geoláda) a vállalkozó kedvő játékos elrejt egy általa kiszemelt, valamilyen szempont szerint megismerésre, felfedezésre érdemesnek ítélt helyen, és egy erre alkalmas GPS készülékkel a megfelelő módon rögzíti a rejtekhely (ez a "cache") pontos koordinátáit majd - a helyszín leírásával együtt - közzéteszik a játék Internetes honlapján. A játék többi résztvevője a koordináták alapján ezt a rejtekhelyet keresi meg, feljegyzi a ládában található jelszót, amelynek segítségével rögzítheti a megtalálás tényét a honlapon. A játékot ma már a világ számos országában mővelik. Magyarországon 2001. június 24-én helyezték el az első ládát. A 2007. április 5-én www.geocaching.hu weboldalról a leírások alapján 1616 ládikát jelölő pont közül választhatunk.

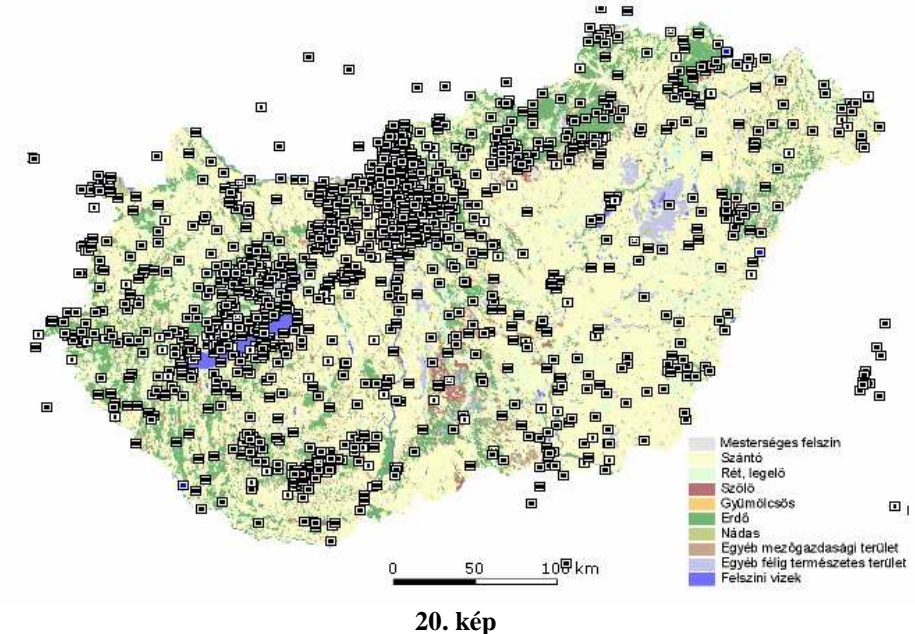

**Magyarországi geoládák elhelyezkedése** 

A döntésben sokat segíthet a "kincset" előttünk már megtalálók véleménye, melyet szintén a láda koordinátáit is tartalmazó oldalon olvashatunk. WAP-os mobiltelefonról is elérhető a mindig friss adatbázis a http://geocaching.hu/wap/ címen.

A rejtekhelytől és az elérni kívánt céltól függően különféle ládatípusokat különböztethetünk meg:

## - Hagyományos geoláda

A hagyományos geoláda egy vízhatlan doboz, benne egy szabvány magyar és angol nyelvő üzenet a véletlenül megtalálók részére, egy napló-füzet (*logbook*) és egy íróeszköz, valamint kisebb ajándékok (kincsek), melyek a megtalálót illetik. Ezt csak akkor illik elvinni, ha a megtaláló maga is hozott magával másik kis ajándékot, amivel kicseréli. A napló-füzet tartalmazza a láda adatait: nevét, rövidített nevét, földrajzi koordinátáit, az elrejtő személyét, a rejtés idejét, továbbá egy jelszót. A füzetbe röviden fel kell jegyezni a megtalálás pontos idejét, körülményeit és a megtaláló nevét. A jelszó feljegyzése és az ajándékcsere után a ládát vissza kell rejteni, lehetőleg úgy, hogy a közelben tartózkodók ne szerezzenek tudomást róla.

- Virtuális láda

Virtuális geoládát általában akkor "telepítenek", ha az egyébként érdekes helyen nem lehet rongálás nélkül (vagy nem szabad - például mőemlék esetén) biztonságosan ládát rejteni. Ekkor a terepen leolvasható vagy megfejthető jelszó jelenti a kincs megtalálását.

- Multiláda

A multi geoláda több, egymással kapcsolatban lévő helyeken elhelyezett virtuális és hagyományos ládák összessége. Annak érdekében, hogy a játékosok a multi geoláda minden helyszínét felkeressék, az egyes helyeken jelszórészleteket, vagy a következő állomáshely(ek) koordinátáit kell megtalálniuk.

- Mozgó geoláda

A mozgó geoláda olyan hagyományos vagy virtuális láda, mely állandóan változtatja a helyét. Az aktuális koordinátáit a játék honlapjáról lehet megtudni, levadászása után egy külön honlapon kell bejelentkezni, továbbá meg kell adni az új koordinátáit és az új jelszót. E ládatípusnál többször is lehet "megtaláltam" bejegyzést tenni (loggolni), de nem egymást követően.

- Utazó ügynök (Travel Bug)

A geoládában találhatunk egy azonosítóval ellátott Bogarat (*Travel Bug*), amely inkább *Utazó Ügynök*. Ennek egy "dögcédulának" nevezett hatjegyű azonosítója van és valamilyen céllal "utazik", ezért a megtalálók az elérendő cél érdekében ládáról ládára viszik. Az *Utazó Ügynök* bármilyen kis tárgy (plüssállat, kulcstartó, matchbox, mőanyag figura stb.) lehet. A cél az ügynök eredeti elindítója szerint a legkülönfélébb lehet: például az ügynök szeretne egy bizonyos (vagy minél több) országba vagy földrészre elérni, valamilyen irányba haladni, vagy a lehető legtávolabbra eljutni. A megtalálást és az áttelepítést a nemzetközi geocaching honlapon az áthelyező bejelenti, így az Utazó Ügynök mozgását térképen követni lehet.

A játék remek alkalmat nyújt arra, hogy megismerjük hazánk tájegységeit, kiránduljunk. A geoládának egy valamilyen szempontból érdekes, értékes, nevezetes helyen kell lennie: ez lehet egy különleges, akár romos épület, pl. templom vagy várrom; érdekes tanösvény, múzeum; különleges geodéziai pont; történelmi emlék. Sokak számára legértékesebbek a kirándulós célpontok, pl. egy hegytető kitűnő kilátással, egy szép völgy vagy forrás, öreg fa, érdekes sziklák.

A túrázáson túl más környezetvédelmi előnyei is vannak a geocachingezésnek: ha bárhol súlyos természetkárosítást, illegális szemétlerakót stb. fedezünk fel a hely pontos koordinátáit, esetleg róla készült fényképeket, elküldhetjük az info@geocaching.hu címre. Ők felveszik a kapcsolatot az illetékes hatóságokkal, és megpróbálnak tenni valamit a természet pusztításának megállításáért.

## **7. Összefoglalás**

A XXI. század új kihívásokat támaszt az egyén és az oktatás számára. Az új évezredben az tekinthető sikeres embernek, aki a naponta változó kihívásokhoz gyorsan tud alkalmazkodni, és új ismeretek elsajátítására nyitott. Ezért az oktatás legfontosabb célja az lett, hogy olyan embereket neveljünk, akik képesek az egész életen át tartó tanulásra (life for learning), valamint rendelkeznek azzal a képességgel, hogy önmagukat a munkaerőpiacon minél könnyebben tudják "eladni". E gyorsan változó és fejlődő világhoz az oktatásnak is alkalmazkodnia kell. Egyelőre az informatika tanítás-módszertani használatában még nem vettük fel azt a ritmust, amelyet a kor igényel, de bízom benne, hogy elindul ez irányban is a fejlődés. Ha komolyan akarjuk a változtatást, akkor ezt a pedagógustársadalomban végbemenő szemléleti változtatással kell kezdenünk/folytatnunk. Mentalitásbeli változásra is van szükség a pedagógusok részéről: igény e módszer használatára.

Az informatika nagyon sokrétegű, így a különböző tantárgyakban való alkalmazásának is rengeteg módja van. A lehetőségek száma végtelen, csupán az emberi kreativitás szabhat határt. Biztos vagyok abban, hogy az évek múlásával ezek a módszerek egyre sokszínőbbek, változatosak lesznek. Az új módszerek technikai alapjai megjelentek az iskolákban (számítógépek, projektorok, digitális táblák), a másik nagy lépés az oktatásban résztvevőkre vár: megismertetni és megszerettetni a tanárokkal az oktatásnak ezt a formáját.

## **8. Irodalomjegyzék**

- [1.] Írisz-Sulinet: Ablak a világra 2000; Szerkesztette: Dr. Kozma Róbert; Oktatási Minisztérium, 2000
- [2.] Makádi Mariann: Módszertani kézikönyv 1-2. gyakorló földrajztanárok és hallgatók részére; Stiefel-Eurocart Kft., Budapest, 2005
- [3.] Regele györgy: Internet az iskolában; Fővárosi Pedagógiai Intézet, 1998.
- [4.] Dr. Mezősi Gábor: Számítógép alkalmazása a földrajzoktatáshoz; A Földraiz Tanítása 1993/1. Mozaik Kiadó
- [5.] Reindl Gyula Starkné Dr. Werner Ágnes: Szakértői rendszerű oktatóprogramok alkalmazása a földrajz tanításában; A Földrajz Tanítása 2002/4. Mozaik Kiadó
- [6.] Starkné dr. Werner Ágnes: A földrajz tanításának újszerő számítógépes lehetısége; A Földrajz Tanítása 2003/1. Mozaik Kiadó
- [7.] Starkné dr. Werner Ágnes: Mesterséges intelligenciabeli lehetőségek az internetes és multimédiás földrajz oktatásában; A Földrajz tanítása 2004/1. Mozaik Kiadó
- [8.] Dancsó TündeAz információs és kommunikációs technológia fejlesztésének irányvonalai a hazai oktatási stratégiákban; Új Pedagógiai Szemle 2005/11.
- [9.] Hunya Márta-Dancsó Tünde- Tartsayné Németh Nóra: Informatikai eszközök használata a tanítási órákon; Új Pedagógiai Szemle 2006/7-8.
- [10.] Kleininger Tamás: IKT-eszközök a földrajz oktatásában; Új Pedagógiai Szemle 2006/2.
- [11.] Mihály Ildikó: "...Játszani is engedd...!" Játékok az iskolai tananyagban; Új Pedagógiai Szemle 2004/7-8.
- [12.] Ütőné Visi Judit: A földraiz tantárgy helyzete és fejlesztési feladatai; Új Pedagógiai Szemle 2002/6.
- [13.] Ütőné Visi Judit: A földrajz tantárgy helyzete és fejlesztési feladatai; Iskolakultúra 2005/3.
- [14.] Varajti Károly: A Földünk és környezetünk tantárgy tanítása az iskolarendszerő felnőttoktatásban; http://www.oki.hu/oldal.php?tipus=cikk&kod=termeszettudomany-Varajti-foldunk
- [15.] http://www.oki.hu/oldal.php?tipus=cikk&kod=SDT-keret-4\_Moodle
- [16.] http://www.oki.hu/oldal.php?tipus=cikk&kod=SDT-keret-1\_SDT#top
- [17.] http://www.gpslap.hu/hogy.html
- [18.] http://hu.wikipedia.org/wiki/GPS
- [19.] http://aktivtabla.sulinet.hu
- [20.] http://interaktivtabla.lap.hu/
- [21.] http://hu.wikipedia.org/wiki/Geocaching
- [22.] http://www.om.hu/letolt/kozokt/erettsegi2005/ tanaroknak/foldrajz/rvk\_vl.htm